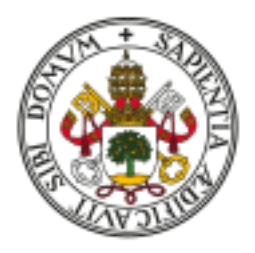

## Universidad de Valladolid

Facultad de Ciencias

## TRABAJO FIN DE GRADO

Grado en Estadística

## Aplicación Shiny para optimización de carteras de inversión

Autora Sonia Aparicio Corada

Tutor Ricardo Josa Fombellida

 $A$ todos aquellos que me habéis acompañado durante esta etapa

## Agradecimientos

Me gustaría expresar mi agradecimiento a Ricardo Josa Fombellida por la tutela de este trabajo y por su generosa forma de ser. Asimismo, agradecer a la Universidad de Valladolid por toda la formación recibida y en especial, a los profesores del Grado en Estadística a los que recordaré siempre con especial cariño.

#### Resumen

En este Trabajo de Fin de Grado se desarrolla una aplicación sobre selección de carteras de inversión con los datos del principal índice bursátil de referencia de la Bolsa española, el IBEX 35. En ella se permite analizar la/s empresa/s elegida/s por el usuario en el periodo de tiempo que desee. Además, se pueden construir diferentes carteras de inversión personalizadas para cada usuario y comparar cada estrategia en términos de rentabilidad y riesgo. Para explicar el funcionamiento de la aplicación, se realiza un ejemplo de uso con datos de siete empresas elegidas aleatoriamente durante un periodo de tres años. Se utiliza el software R y la librería Shiny como herramienta clave para el desarrollo de la aplicación.

Palabras clave: Shiny, R, carteras de inversión, Bolsa, rentabilidad, riesgo.

#### Abstract

In this Final Degree Project it is developed an application for investment portfolios selection with the data of the main reference stock market index of the Spanish Stock Exchange, the IBEX 35. It allows the user to analyze the company/s chosen by the user in the desired time period. In addition, different customized investment portfolios can be built for each user and each strategy can be compared in terms of profitability and risk. In order to explain how the application works, an example of use is made with data from seven randomly selected companies over a period of three years. R software and the Shiny library are used as a key tool for the development of the application.

Keywords: Shiny, R, investment portfolios, stock exchange, return, risk.

# ´ Indice general

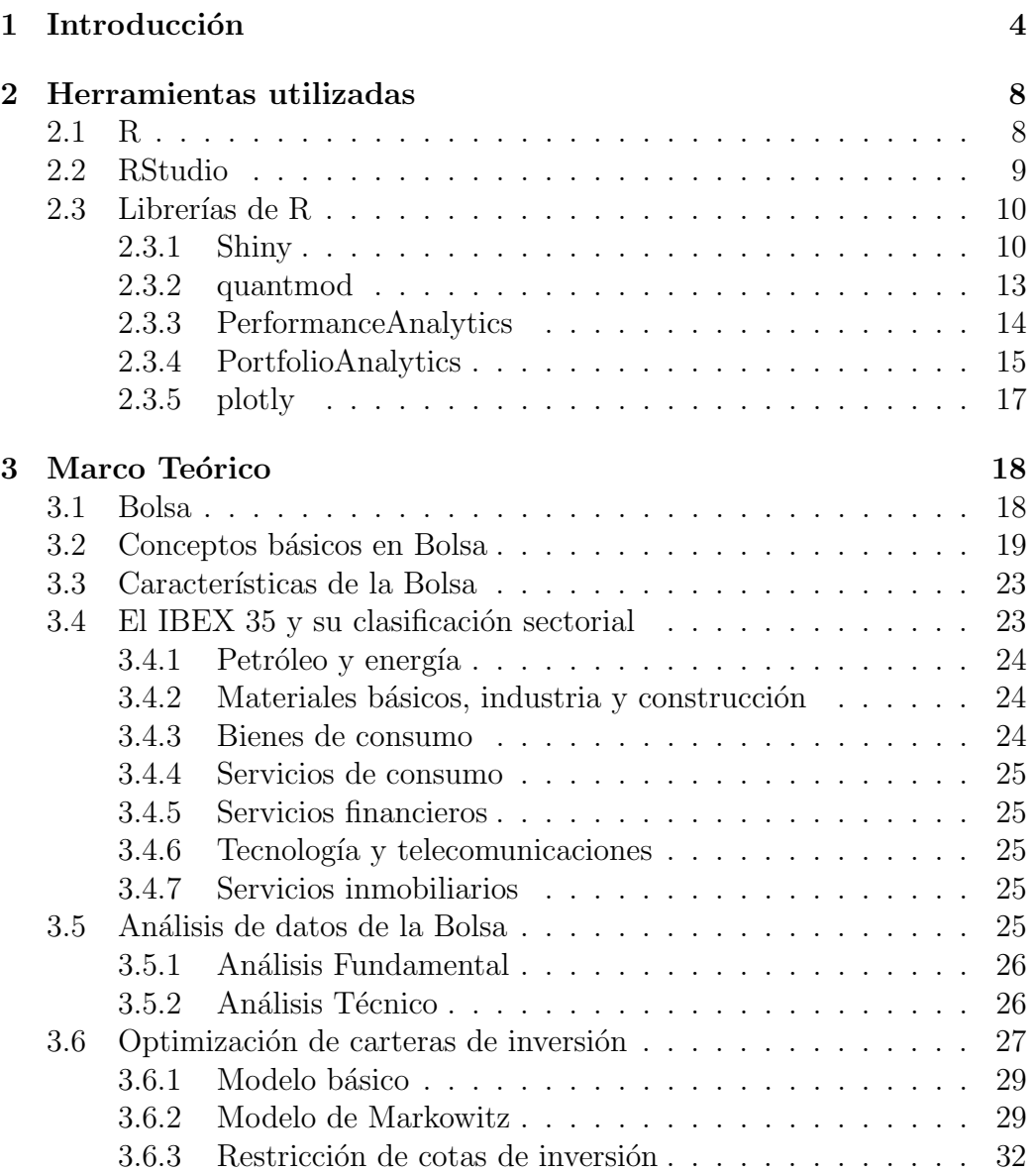

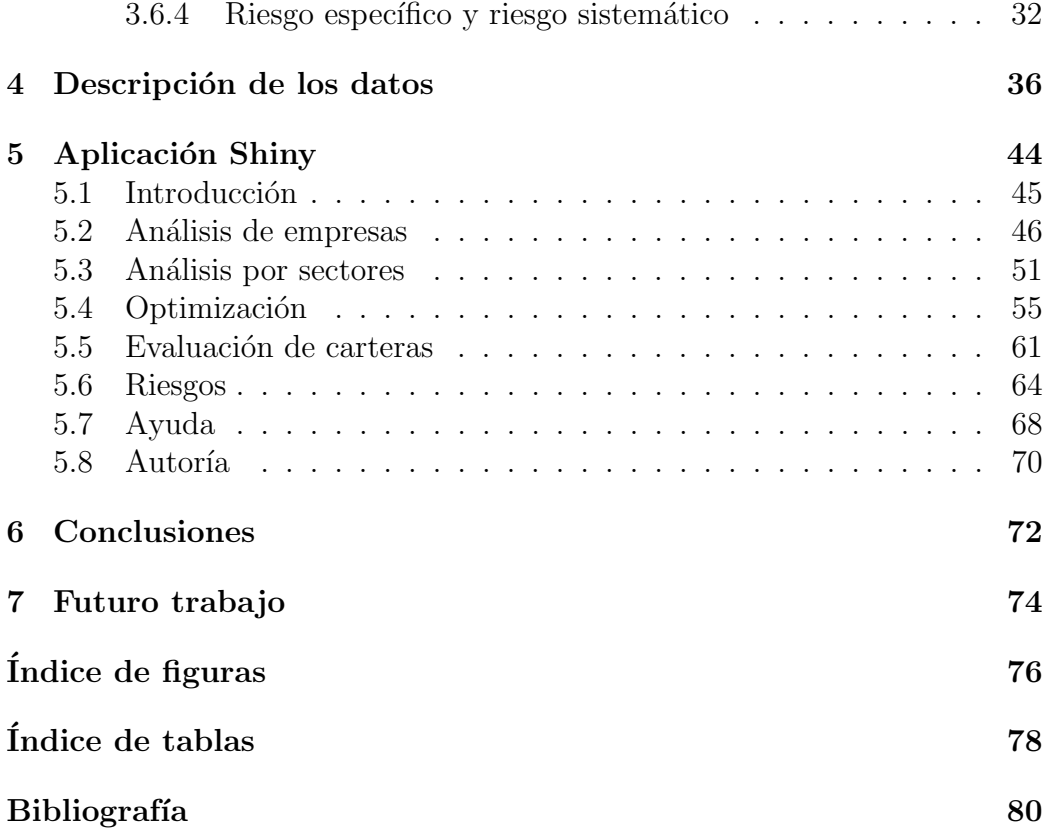

# <span id="page-12-0"></span>Capítulo 1 Introducción

El presente Trabajo de Fin de Grado se sitúa dentro del análisis de datos financieros y de la selección óptima de carteras de inversión.

Los mercados busátiles desempeñan una función esencial en el crecimiento de toda economía. La llegada de la pandemia por COVID-19 ha hundido la economía de nuestro país y del mundo. Desde el punto de vista del inversor, este hecho tan desafortunado suponía una buena oportunidad para invertir. Aprovechando el desplome de los mercados, muchos inversores compraron productos financieros a precios bajos con el objetivo de obtener ganancias cuando el valor de los productos y de la economía en general se fuese recuperando. Desde este momento, la gestión de carteras de inversión ha cobrado mucha importancia desde el punto de vista económico.

En 1952, H. Markowitz inició el desarrollo de la teoría de selección de car-teras [\[1\]](#page-88-1), que se mejoró con las ideas posteriores de los trabajos de Sharpe [\[2\]](#page-88-2) en 1964 y Litner [\[3\]](#page-88-3) en 1965 que constituyen el denominado "Portfolio Theory" [\[4\]](#page-88-4). A día de hoy, en la práctica se siguen utilizando estos modelos con modificaciones. Actualmente, siguen creándose modelos de optimización de carteras de inversión más sofisticados, combinando técnicas de optimización con los procesos estocásticos, el análisis multivariante o las series temporales.

Optimización de Carteras de Inversión [\[5\]](#page-88-5), Estrategias eficientes de inversión  $y$  gestión del riesgo en mercados bursátiles  $[6]$  y Optimización de carteras de inversión en la industria tecnológica  $[7]$  son algunos de los TFG existentes sobre la optimización de carteras de inversión que se han defendido en el Grado de Estadística de la UVa. En ellos, se lleva a cabo la optimización de carteras y se realizan previamente an´alisis de los datos de los activos en

periodos de tiempo elegidos por sus autores. En todos estos trabajos se sigue el enfoque de  $[8]$  y  $[9]$  para la construcción de carteras eficientes.

La motivación para el presente trabajo nace de la idea de permitir a los usuarios realizar análisis de datos financieros en los intervalos de tiempo que sean de su interés sin necesidad de tener ningún tipo de conocimiento sobre las herramientas utilizadas para su implementación. Además del enfoque analítico, se considera implementar diferentes estrategias de inversión atendiendo a ciertas preferencias de los usuarios con el fin de comparar sus comportamientos sobre los datos históricos de los activos.

Para llevar la idea a la práctica, se crea una aplicación interactiva con la librería Shiny de R. En ella se permite analizar y optimizar carteras de inversión con los datos del principal índice bursátil de referencia de la Bolsa española, el IBEX 35.

La librería Shiny de R está siendo cada vez más utilizada en áreas como la visualización de datos o la actividad docente, por ejemplo. Esto se debe, entre otras cosas, a que este tipo de aplicaciones son muy fáciles de manejar para sus usuarios y no es necesario que éstos manipulen el código para utilizarlas. Además, Shiny se basa en la programación reactiva, que establece una comunicación entre el usuario y la App. Esto hace que los resultados mostrados en la aplicación cambien constantemente según las preferencias de los usuarios.

El presente Trabajo de Fin de Grado se centra en el desarrollo de la aplicación anteriormente mencionada. Además, es el primer y único trabajo de optimización de carteras implementado con Shiny en este Grado. La estructura de este TFG es la siguiente:

- Capítulo 2. Herramientas utilizadas. Se presenta el software utilizado para el desarrollo de la aplicación y las diferentes herramientas del mismo que han sido de utilidad para lograrlo.
- Capítulo 3. Marco teórico. Se introduce la Bolsa de valores y sus características principales. Se hace una descripción del IBEX 35 y se explican conceptos básicos necesarios para entender el desarrollo del trabajo. Por último, se explica el problema de selección de carteras y la descomposición del riesgo total de éstas en riesgo específico y riesgo sistemático.
- Capítulo 4. Descripción de los datos. Se describe el tipo de datos utilizados mediante un pequeño ejemplo.
- Capítulo 5. Aplicación Shiny. Se explica detalladamente la aplicación desarrollada y se realiza un análisis completo que sirva como ejemplo de uso.
- Capítulo 6. Conclusiones. Se resumen las conclusiones extraídas tras el análisis anterior y otras más generales relacionadas con el trabajo.
- Capítulo 7. Futuro trabajo. Se proponen distintas nuevas líneas de trabajo sobre el tema como extensión de este TFG.

## <span id="page-16-0"></span>Capítulo 2

## Herramientas utilizadas

En este capítulo se describe el software utilizado para el desarrollo de la aplicación Shiny y las herramientas del mismo que han resultado de utilidad para la realización del trabajo.

## <span id="page-16-1"></span>2.1 R

R es un entorno de software libre y lenguaje de programación interpretado, es decir, ejecuta las instrucciones directamente, sin una previa compilación del programa a instrucciones en lenguaje máquina [\[10\]](#page-88-10).

R tiene sus orígenes en S, un lenguaje de programación creado en los laboratorios Bell de Estados Unidos, los mismos laboratorios que inventaron el transistor  $(1947)$ , el láser  $(1957)$  y el sistema operativo Unix  $(1969)$  entre otras cosas.

R proporciona una amplia variedad de técnicas estadísticas y gráficas implementadas en sus diferentes bibliotecas o paquetes. Es muy popular en los campos de aprendizaje automático (machine learning), minería de datos, investigación biomédica, bioinformática y matemáticas financieras.

Características de R:

- Manejo y almacenamiento efectivo de los datos.
- Un conjunto de operadores para la realización de cálculos con matrices.
- $\bullet$  Utilidades gráficas para la visualización de datos.
- Un lenguaje de programación bien desarrollado.
- $\bullet$  Formato de documentación basado en LAT<sub>EX</sub>, que se utiliza para proporcionar documentación completa tanto en formato físico como digital.
- Software libre y de código abierto.

Las características y diferentes aplicaciones de R lo convierten en una herra-mienta básica para los científicos de datos [\[11\]](#page-89-0).

Para obtener información más detallada acerca de R y descargar su instalación se puede visitar la página web de CRAN, Comprehensive R Archive Network, la red en la que se almacenan todas las versiones de R base y las librerías disponibles para aumentar su funcionalidad [\[12\]](#page-89-1).

## <span id="page-17-0"></span>2.2 RStudio

RStudio es un entorno de desarrollo integrado para R, Integrated Development Environment (IDE). Proporciona herramientas para escribir y revisar el c´odigo, administrar los archivos que estamos usando, gestionar nuestro entorno de trabajo y algunas otras herramientas de productividad. La ventaja de utilizar entornos de este tipo, IDE, es que facilitan la realización de tareas que serían pesadas o difíciles de llevar a cabo de otra forma [\[13\]](#page-89-2).

RStudio, por defecto, tiene cuatro paneles (ver Figura [2.1\)](#page-18-2):

- 1. **Panel superior izquierdo**: es un editor de código, en este panel se van abriendo los ficheros o scripts en pestañas.
- 2. Panel inferior izquierdo: es una consola de R en la que se puede escribir, ejecutar código y mostrar resultados del código que se va ejecutando.
- 3. Panel superior derecho: contiene un listado de las variables en el entorno y un histórico de comandos ejecutados.
- 4. **Panel inferior derecho**: contiene varias pestañas. Entre ellas destacan:
	- $\bullet$  *Files*: muestra el árbol de ficheros.
	- $\bullet$  Plots: muestra las gráficas según se van ejecutando.
	- $\bullet$  Help: muestra la página de ayuda de las funciones cuando se soliciten.

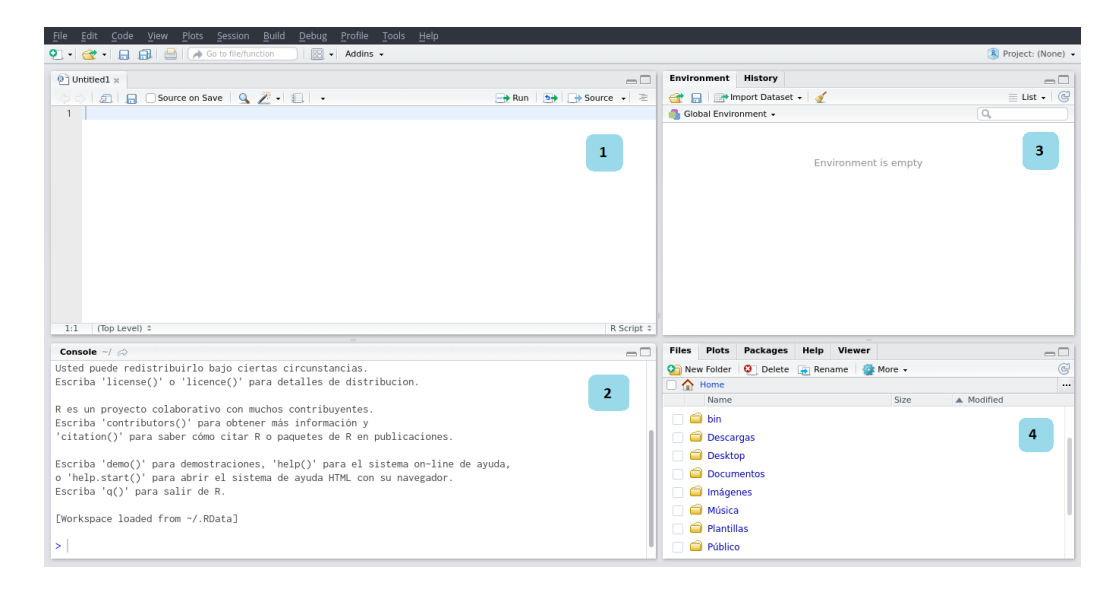

Figura 2.1: Paneles de RStudio

## <span id="page-18-2"></span><span id="page-18-0"></span>2.3 Librerías de R

En este apartado se explican los paquetes o librerías de R utilizadas para el desarrollo del presente trabajo. En primer lugar, se encuentra la herramienta Shiny que da soporte a la aplicación desarrollada sobre optimización de carteras de inversión. Seguidamente, se encuentran las principales librerías utilizadas para la visualización de los datos, por un lado, y la optimización de modelos por otro.

### <span id="page-18-1"></span>2.3.1 Shiny

Shiny es un paquete de R desarrollado por RStudio en 2012 que permite crear aplicaciones web utilizando la arquitectura Cliente y Servidor, como muestra la Figura [2.2.](#page-19-0) Las funciones de este paquete se ocupan de la comunicación entre el Cliente y el Servidor utilizando la programación reactiva. La reactividad hace que cuando una entrada (input) cambia, el servidor reconstruye cada salida (output) que depende de ella y se lo envía al cliente [\[14\]](#page-89-3).

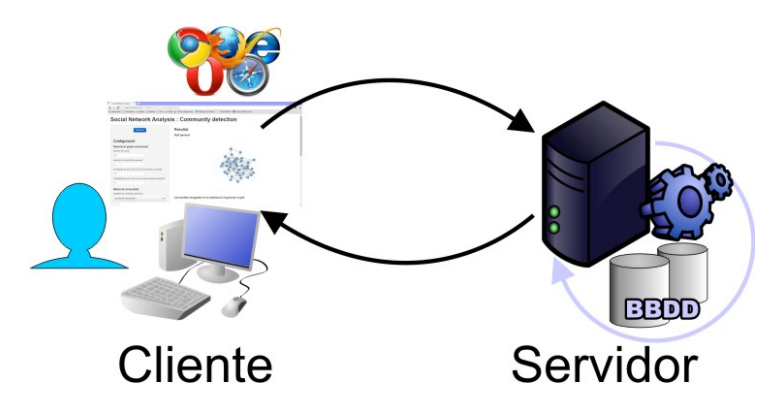

<span id="page-19-0"></span>Figura 2.2: Arquitectura de las aplicaciones web de Shiny

Las Aplicaciones Web Shiny funcionan de la misma forma que una Aplicación Web hecha en otras tecnologías, con la ventaja de que  $R$  y el paquete Shiny se encargan de generar todo el código HTML5/JavaScript/CSS necesario para construir la aplicación. Estas aplicaciones contienen parámetros y variables din´amicas que permiten a los usuarios interactuar con sus datos sin necesidad de manipular el código.

Además dispone de widgets pre-construidos que facilitan la construcción de este tipo de aplicaciones.

#### Widget

Un widget es un elemento web con el que el usuario puede interactuar enviando mensajes a la aplicación. Shiny dispone de un conjunto de widgets pre-construidos, ver Figura [2.3.](#page-20-0) El usuario interactúa con el widget para modificar los valores que toma la aplicación Shiny y los resultados a mostrar se reconstruyen tomando los nuevos valores especificados por el usuario.

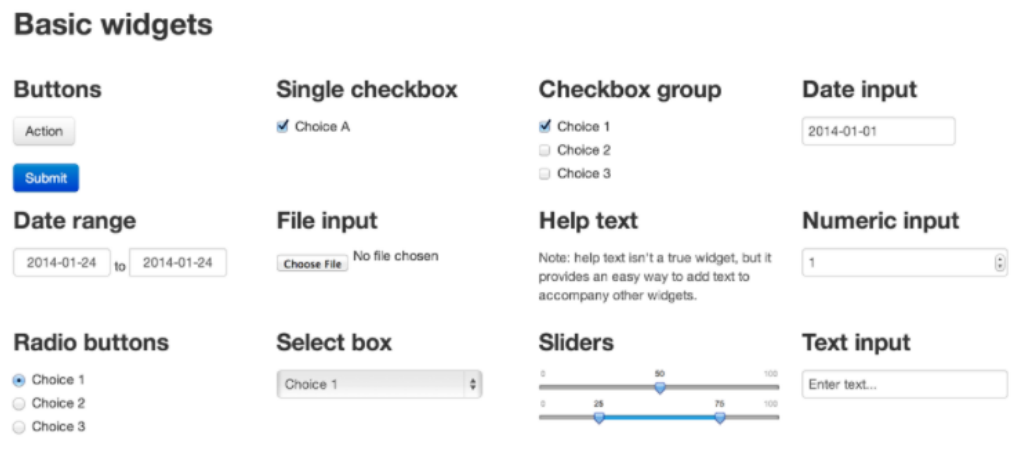

<span id="page-20-0"></span>Figura 2.3: Widgets básicos de Shiny

#### Estructura

Existen dos alternativas para estructurar una aplicación Shiny. La primera de ellas es crear un único fichero  $app.R$  que contenga todo el código, mientras que la segunda pasa por crear dos archivos que separan la parte cliente, archivo  $ui.R$  de la parte servidora, archivo server. R. Estas dos estructuras se muestran en la Figura [2.4](#page-21-1) y en la Figura [2.5.](#page-21-2)

Descripción de los archivos de la aplicación:

- app.R es el archivo que contiene tanto los elementos de la interfaz como del servidor.
- ui.R es el archivo donde se especifican los elementos de la interfaz. Contiene todo el código necesario para mostrar la información en la pantalla y los componentes y parámetros que la hacen interactiva. Controla el diseño y el aspecto de la aplicación.
- $\bullet$  server. R es el archivo donde se programa la lógica del servidor y se genera el contenido dinámico que depende de las interacciones del usuario con la pantalla.

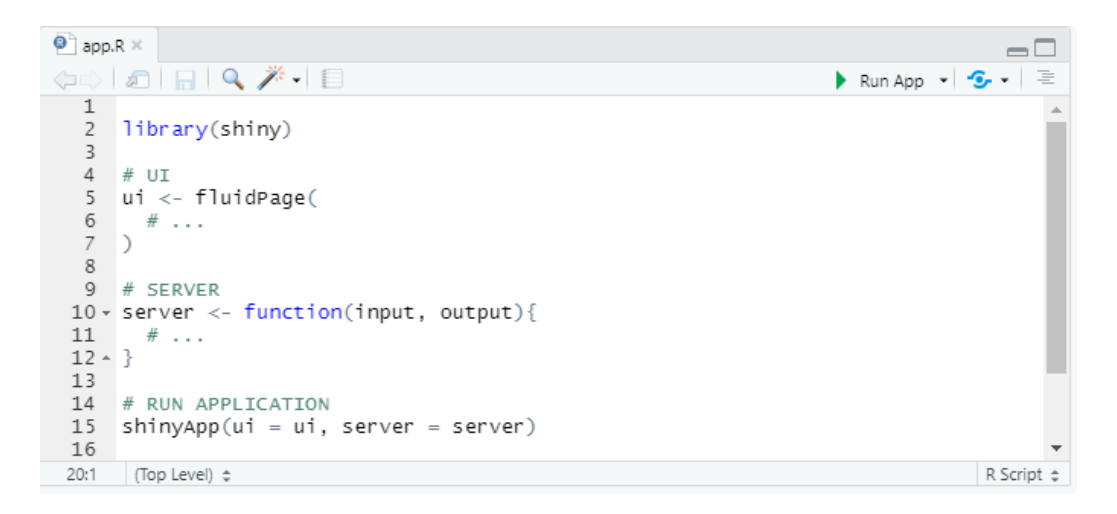

Figura 2.4: Estructura de un fichero app.R

<span id="page-21-1"></span>

| $\bullet$ ui.R $\times$      | $\bullet$ server. R $\times$                                                                          | — L                                            | $\bullet$ server.R $\times$<br>$\bullet$ ui.R $\times$                                                                     | $\Box$     |
|------------------------------|----------------------------------------------------------------------------------------------------|------------------------------------------------|----------------------------------------------------------------------------------------------------|------------|
|                              | $\langle \Rightarrow   \pmb z     \pmb \Box   \pmb Q \not \blacktriangleright \cdot   \pmb \boxminus$ | Run App $\bullet$ $\bullet$ $\bullet$ $\equiv$ | $\langle \Rightarrow   \pmb{x}   \pmb{z}   \pmb{z}   \pmb{z}   \pmb{z}$<br>Run App $\bullet$ $\bullet$ $\bullet$ $\bullet$ | 三          |
| 4                            | library(shiny)                                                                                        |                                                | 1<br>2 library(shiny)                                                                                                    |            |
|                              | $#$ UI<br>shinyUI(fluidPage(                                                                          |                                                | 4<br># SERVER<br>$6$ $\cdot$ shinyserver (function (input, output) {                                                       |            |
| 8<br>9<br>10<br>11<br>$\sim$ | $\lambda$                                                                                             |                                                | 8<br>9<br>$10 - 3$<br>11                                                                                                   |            |
| 19:1                         | (Top Level) $\Leftrightarrow$                                                                         | R Script $\div$                                | $\sim$<br>16:1<br>(Top Level) $\Leftrightarrow$                                                                            | R Script ± |

<span id="page-21-2"></span>Figura 2.5: Estructura de dos ficheros ui.R y server.R

## <span id="page-21-0"></span>2.3.2 quantmod

El paquete quantmod para R está diseñado para ayudar al operador cuantitativo en el desarrollo, prueba e implementación de modelos de negociación basados en estadísticas.

Es un entorno de creación rápida de prototipos, con herramientas completas de gestión y visualización de datos donde los traders cuantitativos pueden explorar y construir modelos de trading de forma rápida y limpia [\[15\]](#page-89-4).

Este paquete se ha utilizado en la aplicación Shiny construida en este trabajo para la descarga de datos en l´ınea de las empresas del IBEX 35 utilizando como fuente de datos la web de Yahoo Finance [\[16\]](#page-89-5).

### <span id="page-22-0"></span>2.3.3 PerformanceAnalytics

PerformanceAnalytics ofrece un paquete de funciones econométricas en R para el an´alisis del rendimiento y el riesgo de los instrumentos financieros o las carteras. El objetivo de este paquete es ayudar a los profesionales e investigadores a utilizar los estudios más recientes para el análisis de flujos de rendimiento con distribución normal y no normal.

El paquete se ha creado para incluir funcionalidades que han ido apareciendo en la literatura académica sobre el análisis del rendimiento y el riesgo en los ´ultimos a˜nos, pero que no ten´ıan un equivalente funcional en R.

En general, este paquete requiere datos de rentabilidad (en lugar de precios). Casi todas las funciones admiten cualquier periodicidad, desde la anual, mensual, diaria, hasta incluso minutos y segundos, ya sea regular o irregular [\[17\]](#page-89-6).

La documentación del paquete incluye secciones sobre:

- Datos de series temporales.
- Análisis de rendimiento.
- Análisis de estilo.
- Análisis de riesgo.
- Valor en riesgo VaR.
- Momentos y co-momentos.
- Limpieza robusta de datos.
- Resumen de datos tabulares.
- $\bullet$  Tablas y gráficos.
- Funciones envolventes y de utilidad.
- Errores estándar de los estimadores de riesgo y rendimiento.

Este paquete ha sido útil para el análisis descriptivo de los datos y la obtención de ciertos gráficos y tablas.

### <span id="page-23-0"></span>2.3.4 PortfolioAnalytics

PortfolioAnalytics es un paquete de R que proporciona soluciones numéricas para problemas de optimización de carteras. El objetivo del paquete es ayudar a los profesionales e investigadores a resolver problemas de optimización de carteras con restricciones y objetivos complejos que reflejan aplicaciones del mundo real.

Uno de los objetivos del paquete es proporcionar una interfaz común para especificar las restricciones y los objetivos que pueden ser resueltos por cualquier solver (solucionador) compatible.

Los métodos de optimización admitidos actualmente son:

- Carteras aleatorias.
- $\bullet$  Evolución diferencial.
- Optimización por enjambre de partículas.
- Recocido simulado generalizado.
- Rutinas de programación lineal y cuadrática.

El solucionador puede especificarse cuando se llama a la función de optimización de la cartera, en el argumento "método de optimización". El argumento debe ser uno de los siguientes: "random", "DEoptim", "pso", "GenSA", "ROI", "quadprog", "glpk"ó "symphony".

El algoritmo de evolución diferencial se implementa a través del paquete DEoptim, el algoritmo de optimización de enjambre de partículas a través del paquete pso, el recocido simulado generalizado a través del paquete GenSA, y la programación lineal y cuadrática se implementan a través del paquete ROI, que actúa como interfaz de los paquetes Rglpk, Rsymphony y quadprog.

Un punto fuerte de PortfolioAnalytics es la generalización de las restricciones y objetivos que se pueden resolver.

Si se especifica el método de optimización "ROI", se seleccionará un solver por defecto basado en el problema de optimización. El solver glpk es el solver por defecto para los problemas de optimización LP (Linear Programming) y MILP (Mixed Integer Linear Programming). El solver quadprog es el solucionador por defecto para los problemas de optimización QP (Quadratic

Programming). Así, por ejemplo, si se especifica el solver "quadprog" el problema se resuelve con ROI usando ese paquete plugin, [\[18\]](#page-89-7).

La extensión a ROI resuelve un tipo limitado de problemas de optimización convexa:

- Maximizar la rentabilidad de la cartera sujeta a restricciones de apalancamiento, caja, grupo, límite de posición, rentabilidad media objetivo  $y$ o exposición a factores en las ponderaciones.
- Minimizar la varianza de la cartera sujeta a restricciones de apalancamiento, caja, grupo, rotación y/o exposición a factores (también conocida como cartera de varianza mínima global).
- Minimizar la varianza de la cartera sujeta a restricciones de apalancamiento, caja, grupo  $y/o$  exposición a factores y a una rentabilidad deseada de la cartera.
- Maximizar la utilidad cuadrática sujeta a restricciones de apalancamiento, caja, grupo, rentabilidad media deseada, rotación  $y/\sigma$  exposición a factores y parámetro de aversión al riesgo. (El parámetro de aversión al riesgo se pasa a optimize.portfolio como un argumento añadido al objeto cartera).
- La maximización de la rentabilidad media de la cartera por unidad de desviación estándar (es decir, el ratio de Sharpe) puede realizarse especificando maxSR=TRUE en optimize.portfolio. Si tanto la media como la StdDev se especifican como nombres de objetivos, la acción por defecto es maximizar la utilidad cuadrática, por lo que debe especificarse maxSR=TRUE para maximizar el Ratio de Sharpe.
- $\bullet$  Minimizar la optimización de la cartera  $ES/ETL/CVaR$  sujeta a restricciones de apalancamiento, caja, grupo, límite de posición, rentabilidad media objetivo  $y/\sigma$  exposición a factores y rentabilidad objetivo de la cartera.
- Maximizar la rentabilidad media de la cartera por unidad ES/ETL/CVaR (es decir, el ratio STARR) puede hacerse especificando maxSTARR=TRUE en optimize.portfolio. Si tanto la media como ES/ETL/CVaR se especifican como nombres de objetivos, la acción por defecto es maximizar la rentabilidad media por unidad ES/ETL/CVaR.

Este paquete es el que se ha utilizado para la optimización de carteras de inversión. Se han implementado algunas de las restricciones permitiendo al usuario m´as flexibilidad para construir su cartera.

### <span id="page-25-0"></span>2.3.5 plotly

El paquete plotly de R permite crear gráficos web interactivos a partir de  $gr\acute{a}ficos 'ggplot2' y/o$  una interfaz personalizada para la biblioteca JavaScript  $\alpha$  (con licencia del MIT) 'plotly.js' inspirada en la gramática de los gráficos [\[19\]](#page-89-8).

Todos los gráficos de la aplicación Shiny construida en este trabajo son interactivos y se ha utilizado este paquete para su creación.

## <span id="page-26-0"></span>Capítulo 3

## Marco Teórico

En este capítulo se introduce la Bolsa de valores y sus características principales. Se hace una descripción del índice bursátil IBEX  $35$  y se explican conceptos básicos necesarios para entender el desarrollo del trabajo. Por último, se explica brevemente el análisis técnico de los datos financieros y se describe el problema de selección de carteras.

## <span id="page-26-1"></span>3.1 Bolsa

La Bolsa es un mercado. Como en todo mercado, se negocian una serie de productos y se ponen en contacto compradores y vendedores. Es decir, es punto de encuentro entre dos figuras muy importantes en una economía: empresas y ahorradores.

Los vendedores son generalmente empresas que necesitan financiación para alcanzar sus objetivos. Para alcanzarlos tienen diferentes formas y una de las m´as interesantes es acudir a la Bolsa y vender activos financieros, como acciones, bonos, obligaciones, etc. Esta primera venta se conoce como "mercado primario". A partir de aqu´ı, los productos se pueden comprar y vender en la Bolsa, dando lugar al mercado secundario.

Por otro lado, los ahorradores (tanto instituciones como particulares) desean obtener rentabilidad de sus excedentes y entre las muchas alternativas de inversión que existen, pueden decidir la compra en Bolsa de los productos emitidos por las empresas.

La Bolsa, por tanto, cumple una función esencial en el crecimiento de toda economía, puesto que canaliza el ahorro hacia la inversión productiva. Es

un instrumento de financiación para las empresas y de inversión para los ahorradores. La Bolsa facilita la movilidad de la riqueza.

En su condición de mercado secundario, la Bolsa ofrece a los compradores de valores mobiliarios la posibilidad de convertirlos en dinero en el momento que lo deseen.

Además, el mercado bursátil resuelve, cada vez con mayor eficiencia, el problema de la valoración de los activos financieros a través de la libre conjunción de oferta y demanda. Es decir, en la Bolsa el precio de los productos financieros es un precio objetivo puesto que se corresponde con el valor que el mercado da por ellos.

Para que todas estas funciones se desarrollen con eficiencia es muy importante la información. La información es a los mercados lo que la sangre a un organismo vivo, cuanto m´as limpia y mejor circule, mejor funcionar´a todo el sistema. Toda la información que pueda influir en el mercado debe ser difundida de forma clara y r´apida a todos los participantes en el mismo para que todos dispongan de las mismas oportunidades. La transparencia informativa es un compromiso constante de la Bolsa.

Por último, un mercado oficial y organizado como es la Bolsa confiere seguridad jurídica a todas las transacciones que se realizan y facilita la accesibilidad de todos los participantes.

## <span id="page-27-0"></span>3.2 Conceptos básicos en Bolsa

A continuación se definen una serie de conceptos relacionados con la Bolsa y que son necesarios para la contextualización del presente trabajo.

#### Acciones

Las acciones son títulos-valores que representan partes iguales en las que se divide el capital de una empresa. Comprar una acción es, sencillamente, convertirse en el propietario de una parte del capital de una compañía.

#### Accionista

El accionista es aquella persona que posee acciones de una determinada empresa. Las acciones dan derecho al cobro de dividendos en función de los beneficios y de la política de dividendos de la empresa.

#### Valores de las acciones

Los valores que toma una acción, se pueden clasificar en tres:

- Valor nominal: es la cantidad de dinero representada en el título al momento de su emisión.
- Valor patrimonial o Valor intrínseco: es el resultado de dividir el patrimonio líquido de la empresa entre el número de acciones en circulación de la misma.
- Valor de mercado: es el precio que tiene la acción en el mercado público de valores.

#### Dividendo

Es la parte del beneficio social de una empresa que se reparte entre los accionistas. Los dividendos pueden ser pagados en varias formas diferentes, pero hay dos grandes categorías:

- Dividendo en efectivo: este es dinero que se paga a los accionistas, normalmente de los ingresos o ganancias actuales de la corporación o de los beneficios acumulados. Es el más popular.
- Dividendo en acciones: el segundo método de pago de dividendos más común, paga acciones adicionales en lugar de efectivo.

#### Split

Split es una palabra inglesa que tiene el sentido de dividir, repartir. En el contexto burs´atil cuando se dice que una empresa ha realizado un 'split', se est´a haciendo referencia a que dicha empresa ha realizado el desdoblamiento del número de sus acciones, en una proporción determinada.

#### Volumen

El volumen en Bolsa es la cantidad de títulos que se intercambian (negocian) de una acción o un activo financiero en un periodo determinado. El volumen nos indica qué interés tienen los inversores por una empresa cotizada.

Para los analistas técnicos el volumen es muy importante, ya que puede dar mayor validez o credibilidad a la detección de señales técnicas de compra o

venta de una acción. Si el volumen es creciente, le da más fiabilidad a la posible tendencia que se esté desarrollando, ya sea alcista o bajista.

#### Indice Bursátil

Los índices bursátiles son indicadores que muestran la evolución del precio de un conjunto de activos cotizados y que tienen unas determinadas características. Estas características son principalmente geográficas y sectoriales. Los activos financieros que se consideran en este trabajo son empresas que cotizan en Bolsa, concretamente del IBEX 35.

Los índices reflejan el comportamiento general de la Bolsa, por lo tanto, actúan como referencia para hacer comparaciones. Entre los principales índices bursátiles encontramos el SP500 (USA), el Nikkei (Japón), el DAX30 (Alemania), el NASDAQ-100 (Estados Unidos) o el IBEX35 (España).

#### Retorno

El retorno es la variación relativa que se produce en un activo durante un periodo de tiempo determinado. El retorno permite medir cual es el grado de variación del activo financiero en relación a un valor inicial. Es decir, el retorno mide en qué grado se ha producido una ganancia o una pérdida durante el periodo de tiempo que se mantuvo el activo, entendiendo por activo cualquier empresa que cotiza en Bolsa.

Para calcular el retorno de un activo se calcula la diferencia entre el precio final y el precio inicial y se divide entre el precio inicial.

$$
R = \frac{\Delta P}{P_i} = \frac{P_f - P_i}{P_i}
$$

#### Rentabilidad

La rentabilidad de un activo es el promedio de los retornos (diarios, semanales, mensuales, ...) de ese activo.

La rentabilidad del activo j en T unidades de tiempo se puede calcular con la siguiente expresión:

$$
r_j = E(R_j) = \frac{1}{T} \sum_{t=1}^{T} R_j(t)
$$

siendo  $R_j(t)$  el retorno del activo j en el instante de tiempo t.  $R_j$  es una variable aleatoria que representa el rendimiento del activo j.

#### Riesgo

El riesgo es una medida sobre la variación del rendimiento de una inversión. Existen varias alternativas a la hora de medir el riesgo de una inversión. En este trabajo se utiliza una de las más populares, la varianza.

El riesgo del activo  $j$  en T unidades de tiempo viene dado por la siguiente expresión:

$$
\sigma_j^2 = Var(R_j) = \frac{1}{T} \sum_{t=1}^T (R_j(t) - r_j)^2
$$

De forma análoga se define la covarianza del rendimiento de dos activos  $i, j$ en T como:

$$
\sigma_{ij} = Cov(R_i, R_j) = \frac{1}{T} \sum_{t=1}^{T} (R_i(t) - r_i)(R_j(t) - r_j)
$$

#### Renta fija

La renta fija es una categoría de inversión en la que el emisor está obligado a realizar una serie de pagos periódicos en una cantidad y en un periodo de tiempo previamente establecidos. Generalmente, se reciben las cuotas mediante un cupón periódico, en un porcentaje sobre el capital invertido llamado tipo de interés. La rentabilidad que se generará con la inversión es conocida de antemano, de ahí el nombre de *renta fija*. Es utilizada por los gobiernos, las entidades financieras ó las empresas como fuente de financiación.

Ejemplos de renta fija son los activos financieros o los títulos de valores como los bonos del estado, las obligaciones, las letras del tesoro y pagarés.

#### Renta variable

La renta variable es un tipo de inversión que suele relacionarse con el mercado de acciones y que tiene como característica que ni el retorno del capital invertido ni la rentabilidad están garantizados, sino que fluctúan a lo largo del tiempo. Esto se debe a la influencia que factores incontrolables, como son los factores sociales, económicos o políticos, tienen sobre los valores de las empresas. Este tipo de inversión suele obtener una rentabilidad mayor que la inversión en renta fija aunque ligado a un mayor riesgo.

En el presente TFG se ha considerado únicamente la inversión en renta variable.

#### Cartera de inversión

Una cartera de inversión o cartera de valores (también conocida como portafolio) es el conjunto de activos en los que se invierte. Una buena cartera debe de ser capaz de cubrir los riesgos de los activos más agresivos con otros más conservadores. Diversificar la inversión es la mejor fórmula para lograrlo.

## <span id="page-31-0"></span>3.3 Características de la Bolsa

Entre las características más importantes del mercado de valores pueden encontrarse las siguientes:

- Rentabilidad: Al invertir en la Bolsa de valores se espera obtener un rendimiento. Este rendimiento puede darse por dos vías:
	- El cobro de dividendos.
	- $-$  La diferencia entre el precio de venta y el de compra de los títulos. En otras palabras, con la plusvalía (ganancia) o minusvalía (pérdida) obtenida.
- Seguridad: Estamos hablando de un mercado de renta variable. Esto quiere decir que los valores pueden cambiar al alza o la baja, según oscile el mercado. Como es evidente, esto representa un riesgo, ya que no se sabe con certeza si la inversión va a resultar en una ganancia. Por lo tanto, no se puede hablar en términos de seguridad debido a la incertidumbre. Las inversiones en títulos a largo plazo, tienen una mayor probabilidad de ser una inversión rentable y segura.
- Liquidez: Este tipo de inversiones ofrece gran facilidad para comprar y vender acciones.

## <span id="page-31-1"></span>3.4 El IBEX 35 y su clasificación sectorial

El IBEX 35 es el principal índice bursátil de referencia de la Bolsa española, elaborado por Bolsas y Mercados Españoles (BME). Está formado por las 35 empresas con más liquidez que cotizan en el Sistema de Interconexión Bursátil Español (SIBE) en las cuatro Bolsas españolas (Madrid, Barcelona,

Bilbao y Valencia). Es un índice ponderado por capitalización bursátil, es decir, no todas las empresas que lo forman tienen el mismo peso.

Todas las compañías admitidas a cotización en la Bolsa española, negociadas tanto a través del SIB como en los Corros de las cuatro plazas bursátiles (Madrid, Barcelona, Bilbao y Valencia) están encuadradas dentro de una clasificación sectorial y subsectorial unificada, que se implantó el 1 de enero de 2005. La asignación sectorial de todos los valores cotizados en el mercado burs´atil de acciones y derechos, en el mercado de valores latinoamericanos y en el mercado de fondos cotizados, puede consultarse en <www.bmerv.es> (Empresas cotizadas - Clasificación sectorial).

Hay siete sectores básicos que se describen brevemente a continuación.

#### <span id="page-32-0"></span>3.4.1 Petróleo y energía

Este sector engloba a las compañías dedicadas a la exploración, extracción, producción y refino del petróleo y productos derivados del petróleo; producción, comercialización y distribución de gas y/o electricidad; así como la provisi´on de agua a consumidores finales, incluidas las plantas de tratamiento de agua y otras actividades asimilables a las anteriores.

#### <span id="page-32-1"></span>3.4.2 Materiales básicos, industria y construcción

Este sector engloba a las empresas dedicadas a alguna actividad económica relacionada con la extracción  $y/0$  tratamiento de minerales, metales y su transformación, fabricación y montaje de bienes de equipo y a las actividades generales de construcción y materiales de construcción. Además, se incluyen en este sector todas aquellas actividades relacionadas con la industria química, la ingeniería y las actividades aeroespaciales, así como otras actividades asimilables a las anteriores susceptibles de incluirse en este sector.

#### <span id="page-32-2"></span>3.4.3 Bienes de consumo

Se engloban en este sector aquellas compañías cuya actividad principal es la producción, elaboración y comercialización de productos alimenticios (destinados al consumo humano o animal) incluidas las actividades agrícolas, ganaderas y pesqueras, así como las dedicadas a la producción de bebidas alcohólicas y no alcohólicas. Además, se incluyen todas aquellas empresas dedicadas a la fabricación, distribución y venta de productos textiles, vestido, calzado, papel y automóvil. Quedan también incluidas en este sector aquellas entidades dedicadas a la fabricación y distribución de medicamentos,

así como las empresas dedicadas a la investigación y desarrollo de sustancias biológicas con el propósito de desarrollo diagnóstico y otros bienes de consumo no especificados anteriormente.

### <span id="page-33-0"></span>3.4.4 Servicios de consumo

Este sector engloba a las compañías dedicadas a actividades relacionadas con el ocio, tales como actividades deportivas, artísticas, espectáculos, gestión de parques de ocio e instalaciones deportivas, centrales de reservas aéreas y turísticas, así como actividades relacionadas con la hostelería y la restauración. Además, se incluven todas aquellas actividades de comercio, medios de comunicación y publicidad, transporte y distribución, autopistas y aparcamientos y otros servicios de consumo no descritos anteriormente.

### <span id="page-33-1"></span>3.4.5 Servicios financieros

Se engloban en este sector aquellas empresas dedicadas a la actividad bancaria, los seguros y reaseguros, aquellas sociedades de inversión mobiliaria reguladas o no por una regulación específica, así como aquellas sociedades de inversión mobiliaria de capital variable.

#### <span id="page-33-2"></span>3.4.6 Tecnología y telecomunicaciones

Este sector engloba aquellas actividades relacionadas con las telecomunicaciones tales como la telefonía (tanto básica como móvil), y el diseño, instalación, gestión y mantenimiento de redes e infraestructura de comunicaciones. Además, se incluyen todas aquellas actividades de electrónica y software, así como las empresas dedicadas a la fabricación y distribución de hardware tecnológico y equipamiento.

#### <span id="page-33-3"></span>3.4.7 Servicios inmobiliarios

Se incluyen en este sector aquellas compañías cuya actividad es la promoción inmobiliaria, alquiler y gestión de bienes inmuebles por cuenta propia y ajena.

## <span id="page-33-4"></span>3.5 An´alisis de datos de la Bolsa

En la actividad bursátil existen una gran cantidad de métodos para predecir el comportamiento de los mercados. El análisis técnico y el análisis fundamental son los dos métodos principales. A continuación, explicaremos resumidamente cada uno de ellos.

### <span id="page-34-0"></span>3.5.1 Análisis Fundamental

El an´alisis fundamental trata de predecir el comportamiento del precio de un determinado activo financiero bas´andose en el an´alisis de noticias financieras. Las fuentes de información más frecuentes son noticias económicas, políticas o empresariales, la publicación de datos significativos como cifras de empleo, datos del PIB (Producto Interior Bruto), del IPC (´Indice de Precios al Consumidor), índices de confianza del consumidor, ventas al por menor, datos de exportaciones, importaciones y balanza comercial, discursos y medidas de los diferentes bancos centrales, etc.

### <span id="page-34-1"></span>3.5.2 Análisis Técnico

El análisis técnico se basa en el análisis de gráficas que representan el precio de cotización que ha ido teniendo un determinado activo financiero en el pasado y también puede apoyarse en diversos indicadores, basados principalmente en cálculos estadísticos, que permiten predecir cuál será el comportamiento futuro del precio y cuál es el mejor momento para abrir una posición.

Dentro del análisis técnico podemos incluso encontrar una subdivisión entre: chartismo (que se basa únicamente en las gráficas, por ejemplo de velas japonesas, para tratar de encontrar tendencias, canales, soportes y resisten $cias,...)$  y el propio análisis técnico que ofrecen indicadores o osciladores como pueden ser, por ejemplo, las Medias Móviles.

En este trabajo nos centraremos en el análisis técnico mediante gráficas. Analizaremos las distintas series temporales de los activos (precios, rendimientos, disminuciones,...) que nos permitirán identificar tendencias en el comportamiento. Los diagramas de cajas también serán útiles para visualizar la distribución de los datos.

Además, construiremos gráficos de velas japonesas. Las velas japonesas ofrecen información sobre la cotización de una acción u otros productos cotizados en el mercado bursátil. Las velas nos indican cuatro precios en un mismo periodo de tiempo:

- Precio de apertura. Después del cierre de la vela anterior, empieza a formarse una nueva, siendo el punto de inicio el nivel de cierre de la vela anterior.
- Precio de cierre. Es el nivel más alto del cuerpo de la vela si ésta es alcista. En el caso de que sea bajista, será el punto más bajo del cuerpo.

A partir de ese nivel, en condiciones normales, comienza la siguiente vela.

- Precio máximo. Es el nivel más alto alcanzado por el precio en el intervalo de tiempo en cuestión. El precio oscila y marca un máximo en el extremo de la mecha. Es menos visible cuando el precio de cierre se encuentra en el extremo superior de la vela.
- Precio mínimo. Es el nivel más bajo alcanzado por el precio en el intervalo de tiempo en cuestión. El precio oscila y marca un mínimo en el extremo de la mecha. Es menos visible cuando el precio de cierre se encuentra en el extremo inferior de la vela.

Adem´as, utilizan colores para representar subidas y bajadas en los precios. De esta manera, si el precio ha aumentado con respecto al instante anterior la vela será verde y, si por el contrario el precio ha disminuido, la vela será roja.

En la Figura [3.1](#page-35-1) se muestra como ejemplo el gráfico de velas japonesas de la empresa Iberdrola (IBE.MC) obtenido de la web de Yahoo Finance [\[16\]](#page-89-5).

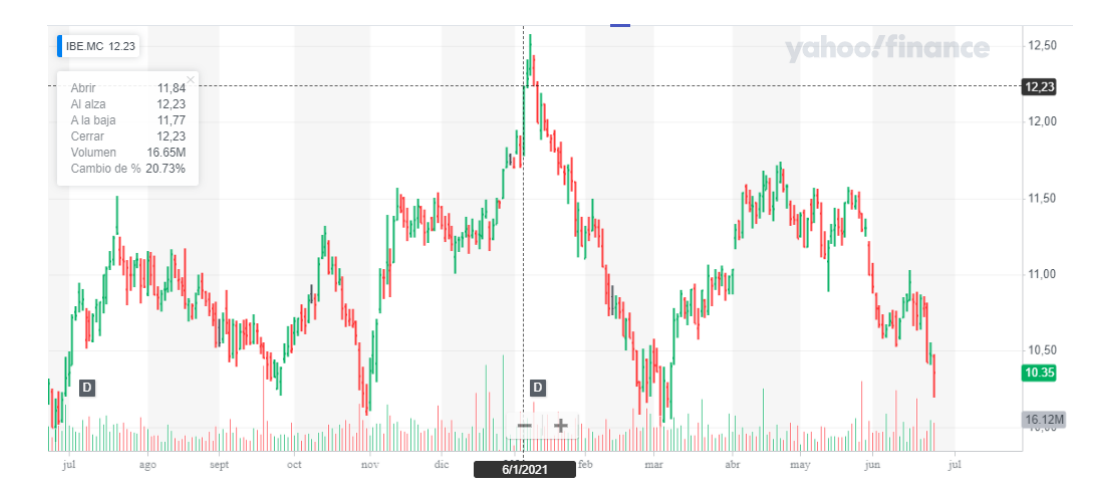

<span id="page-35-1"></span>Figura 3.1: Gráfico de velas japonesas de Iberdrola.

## <span id="page-35-0"></span>3.6 Optimización de carteras de inversión

En este apartado se describe brevemente c´omo seleccionar carteras de inversión. Después se define el concepto de cartera y se presenta el modelo básico de selección de carteras y el modelo de Markowitz, con la frontera eficiente
de rentabilidad-riesgo. Para finalizar, se explica la descomposición del riesgo de una cartera en riesgo específico y riesgo sistemático.

Como hemos visto anteriormente, la Bolsa es un mercado sujeto a numerosas oscilaciones que suponen un riesgo para sus inversores, puesto que no se conoce con certeza si la inversión va a resultar en una ganancia o en una pérdida.

Repartir o diversificar la inversión en varios activos financieros reduce el riesgo. Por ello, es interesante estudiar el problema de selección de carteras, que detallaremos en los apartados  $3.6.1$  y  $3.6.2$ . Las variables de decisión del problema son las proporciones de capital invertido en el tipo de inversión  $j$ o en la empresa j,  $x_j$  con  $j = 1, ..., n$ . El vector  $x = (x_1, x_2, ..., x_n)$  representa la cartera de inversión. Se supone que  $\sum_{j=1}^{n} x_j = 1, x_j \ge 0, j = 1, ..., n$ .

Dado  $R_i$  el rendimiento del activo j, se definen el rendimiento de la cartera x como

$$
R(x) = \sum_{j=1}^{n} x_j R_j,
$$

el rendimiento esperado de la cartera x como

$$
r(x) = E(R(x)) = \sum_{j=1}^{n} r_j x_j,
$$

y el riesgo de la cartera x como

$$
\sigma^{2}(x) = Var(R(x)) = E(R(x) - r(x))^{2} = \sum_{i,j=1}^{n} \sigma_{ij} x_{i} x_{j}
$$

Un concepto importante en el problema de optimización de carteras es el ratio de Sharpe, desarrollado por el premio Nobel de Economía (1990) por Willian Forsyth Sharpe. El ratio de Sharpe (también conocido como el índice de Sharpe, la medida de Sharpe y la relación recompensa-variabilidad) es una medida del exceso de rendimiento por unidad de riesgo de una inversión.

El ratio de Sharpe de una cartera x se define como

$$
SR(x) = \frac{r(x) - r_0}{\sigma(x)},
$$

donde  $r_0$  es el tipo de interés tomando como referencia un fondo de inversión sin riesgo que tenga que ver con el tipo de activos que se quiere comparar.

Cuando se comparan dos inversiones, la inversión con el ratio de Sharpe m´as alto proporciona mayor rendimiento para un mismo nivel de riesgo. Los inversionistas suelen inclinarse por inversiones que tengan un ratio de Sharpe alto.

### <span id="page-37-0"></span>3.6.1 Modelo básico

El modelo básico de optimización de carteras consiste en encontrar la cartera de inversiones que minimiza el riesgo entre todas las que obtienen una rentabilidad mayor o igual que una cantidad fijada  $k > 0$ .

Se formula así:

$$
min f(x) = \sigma^{2}(x) = \sum_{i,j=1}^{n} \sigma_{ij} x_{i} x_{j},
$$

sujeto a:

$$
\sum_{j=1}^{n} x_j = 1,
$$
  

$$
\sum_{j=1}^{n} x_j r_j \ge k,
$$
  

$$
x_j \ge 0, j = 1, ..., n.
$$

### <span id="page-37-1"></span>3.6.2 Modelo de Markowitz

El modelo de Markowitz supuso un antes y un después en la historia de la inversión. Antes de 1952, todos los inversores basaban sus cálculos y estrategias en la idea de maximizar la rentabilidad de sus inversiones. Es decir, a la hora de hacer una inversión concentraban toda su atención en descubrir qué inversión generaba más rentabilidad.

Sin embargo, Harry Markowitz, recién graduado en la Universidad de Chicago y en proceso de obtener su doctorado, cayó en la cuenta de que había que considerar otros aspectos, principalmente, el riesgo ligado a cada inversión.

Evidentemente, por mucha rentabilidad que pueda generar un activo o un conjunto de ellos, si la probabilidad de perder todo nuestro dinero o gran parte de él es alta, ¿qué sentido tiene que la rentabilidad esperada sea muy elevada?

Así pues, en 1952 Markowitz publicó un artículo en el *Journal of Finance* titu-lado "Portfolio Selection" [\[1\]](#page-88-0). En él, Harry Markowitz explica su teoría sobre cómo encontrar la composición óptima de una cartera de valores, maximizando la rentabilidad para un nivel m´aximo de riesgo dado o alternativamente, minimizando el riesgo para una rentabilidad mínima esperada.

Este problema tiene doble objetivo, maximizar la rentabilidad y minimizar el riesgo. Estos objetivos son imposibles de alcanzar simultáneamente, por lo que no tiene solución óptima. Por este motivo, se hablará en términos de eficiencia.

H. Markowitz desarrolló su modelo sobre la base del comportamiento racional del inversor. Es decir, el inversor busca maximizar la rentabilidad pero es reacio al riesgo. Por lo tanto, desde este punto de vista una cartera será eficiente si proporciona la máxima rentabilidad posible para un riesgo dado, o de forma equivalente, si presenta el menor riesgo posible para un nivel determinado de rentabilidad.

Para elegir la mejor cartera entre una cantidad de carteras posibles, cada una con diferente rentabilidad y riesgo, se deben tomar dos decisiones por separado:

- Determinación del conjunto de carteras eficientes.
- Selección de la mejor cartera del conjunto eficiente.

En este trabajo se utiliza el ratio de Sharpe como criterio de selcción de la mejor cartera eficiente.

<span id="page-38-0"></span>La formulación del modelo de Markowitz con el método de las ponderaciones en programación multiobjetivo puede verse como sigue:

$$
min f(x) = \mu \sigma^{2}(x) - r(x) = \mu \sum_{i,j=1}^{n} \sigma_{ij} x_{i} x_{j} - \sum_{j=1}^{n} r_{j} x_{j}
$$
(3.1)

<span id="page-38-1"></span>sujeto a:

$$
\sum_{j=1}^{n} x_j = 1
$$
  

$$
x_j \ge 0, j = 1, ..., n.
$$
 (3.2)

 $\mu$  es un parámetro,  $0 \leq \mu < \infty$ .

Una solución o cartera eficiente para este problema es una cartera  $x^* =$  $(x_1^*,...,x_n^*)$  tal que no existe otra cartera x con una rentabilidad mayor  $r(x) \geq r(x^*)$  y un riesgo menor  $\sigma^2(x) \leq \sigma^2(x^*)$ , con al menos una desigualdad estricta. Es decir, no hay otra cartera x mejor tanto en rentabilidad como en riesgo.

Las carteras eficientes se obtienen dando valores al parámetro  $\mu$ . Al conjunto de todas las carteras eficientes se le denomina frontera eficiente, que se representa en el plano mediante los puntos  $(r(x^*), \sigma^2(x^*))$ , siendo  $x^*$  cartera eficiente. Ver Figura [3.2.](#page-39-0)

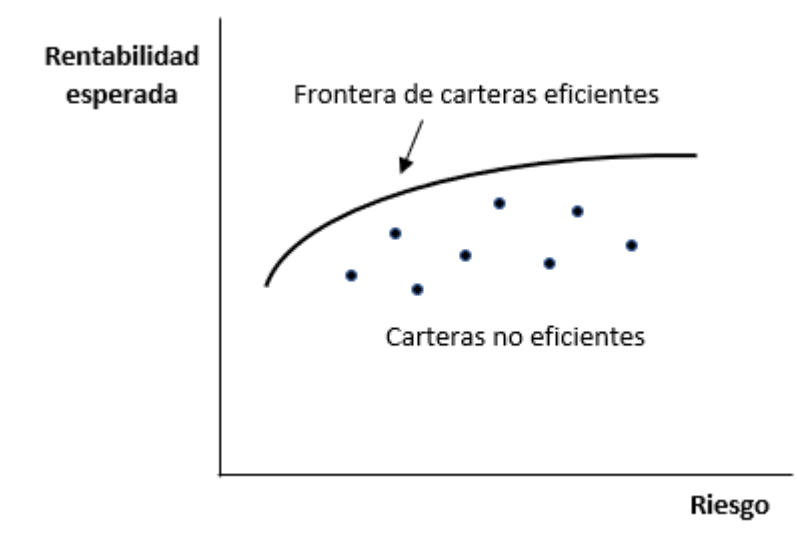

<span id="page-39-0"></span>Figura 3.2: Frontera eficiente de Markowitz

Todas las carteras de la frontera eficiente son soluciones razonables. Por el contrario, las carteras fuera de la frontera eficiente no son soluciones óptimas.

Ya se ha explicado que la frontera eficiente se obtiene variando el parámetro  $\mu$ . Valores grandes de  $\mu$  ponen más énfasis en minimizar el riesgo y valores peque˜nos en maximizar el rendimiento.

Según la Teoría de Carteras, existe interés por tres carteras diferentes:

• Cartera de mínimo riesgo,  $\mu = \infty$ .

- Cartera de máximo rendimiento,  $\mu = 0$ .
- Cartera de máximo ratio de Sharpe.

En este trabajo se consideran estas tres carteras notables y, adem´as, la cartera equiponderada que aunque no es eficiente es interesante. Esta última, aplica ponderaciones iguales a todos los activos de la cartera. Es decir, invierte la misma cantidad de dinero en todos los activos.

### 3.6.3 Restricción de cotas de inversión

Existen diversas formas de introducir modificaciones en el modelo de Markowitz. En el presente trabajo, se introducen al modelo restricciones sobre el capital invertido en cada activo. Esto permite a los usuarios establecer las cotas inferior y superior de la inversión que desean hacer en los activos de su cartera. Para lograr esto, se considera el modelo de Markowitz [\(3.1\)](#page-38-0) - [\(3.2\)](#page-38-1) sujeto a la restricción de cotas:  $L \leq x_i \leq U$ , con  $j \in \{1, 2, ..., n\}$ . Por simplificar, suponemos cotas fijas e independientes del activo.

De esta manera, el usuario puede especificar, por ejemplo, invertir un mínimo de un  $2\%$  (L = 0.02) de su capital en todas las empresas de su cartera y no invertir en ninguna más de un 80 % (U = 0.80).

### 3.6.4 Riesgo específico y riesgo sistemático

El riesgo de una cartera se puede descomponer en dos elementos:

- $\bullet$  Riesgo Específico. Aquél que corresponde al riesgo del comportamiento de la cartera. Corresponde a las fluctuaciones de los precios de las propias empresas, sin tener en cuenta el contexto del mercado en el que están, es el riesgo que se busca analizar.
- Riesgo Sistemático. Aquél que corresponde al riesgo de mercado. Este riesgo se asocia a las fluctuaciones del precio del valor del mercado. Su mayor reflejo se encuentra en los cambios que se producen en los ´ındices de las Bolsas de valores, en nuestro caso el ´ındice IBEX 35.

Esta descomposición del riesgo permite estudiar la relación de una cartera y el índice. Para calcular el riesgo específico de cada cartera, se analiza el valor de rendimiento diario de la cartera al aumentar el valor del índice en 1, extrayendo el coeficiente  $\beta$  de la regresión lineal entre la serie de retornos del índice y de la cartera en cuestión.

El análisis de las variaciones de los precios de los títulos (en nuestro caso empresas del IBEX 35) revela que éstos tienden a moverse al alza o a la baja en conjunto y en el mismo sentido que el mercado. Esto lleva a pensar que la relación observada entre los rendimientos de los títulos se debe, en parte, a su relación con una serie de factores comunes que pueden ser representados por el rendimiento del mercado.

El rendimiento de un título puede expresarse como:

<span id="page-41-0"></span>
$$
R_j = \alpha_j + \beta_j R_M + e_j \tag{3.3}
$$

donde  $R_i$  es el rendimiento del título j,  $R_M$  es la rentabilidad del mercado medida en función de un índice (en nuestro caso, el IBEX 35),  $\beta_i$  (llamado coeficiente de volatilidad) mide los cambios esperados en  $R_i$  en función de los cambios en  $R_M$ ,  $\alpha_j$  es una constante y  $e_j$  el error residual de la estimación. La expresión [3.3](#page-41-0) se denomina modelo de mercado.

La pendiente de la recta coincide con el valor del coeficiente de volatilidad  $(\beta)$ , que mide la sensibilidad del rendimiento de un título ante el rendimiento del mercado.

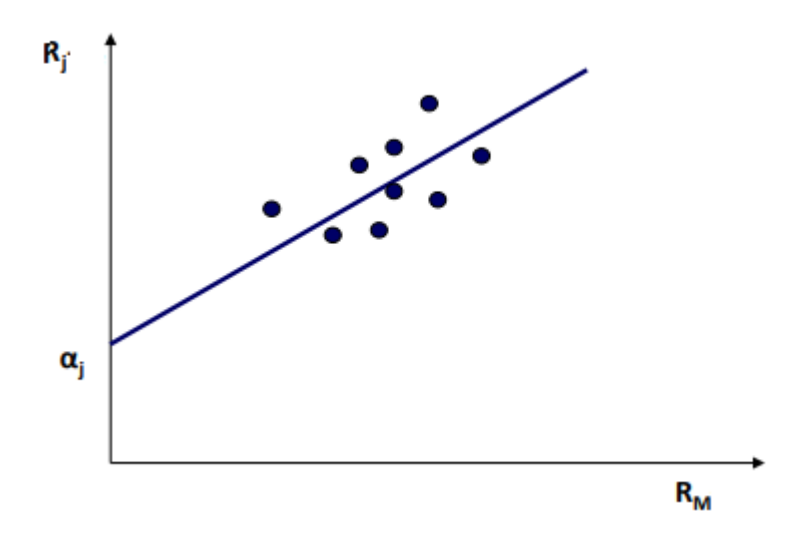

Figura 3.3: Regresión lineal de un título sobre el mercado.

#### Interpretación de beta  $(\beta)$ :

- $\beta > 1$ : Títulos agresivos.
- $\beta = 1$ : Títulos neutros.
- $0 < \beta < 1$ : Títulos defensivos.
- $\beta$  < 0: Títulos superdefensivos.

Como ya se ha comentado anteriormente, el rendimiento de un título se comporta como una variable aleatoria.

#### Rendimiento esperado:

$$
E(R_j) = E(\alpha_j + \beta_j R_M + e_j) = \alpha_j + \beta_j E(R_M)
$$

#### Riesgo (Varianza):

$$
\sigma_j^2 = \beta_j^2 \sigma_M^2 + \sigma_{e_j}^2
$$

donde  $\sigma_j^2$  es el riesgo del título (varianza de los rendimientos del título),  $\sigma_M^2$ es la varianza de los rendimientos del mercado y  $\sigma_{e_j}^2$  es la varianza de los errores.

El riesgo total de un título  $(\sigma_j^2)$  tiene dos componentes:

- Riesgo sistemático  $(\beta_j^2 \sigma_M^2)$ : en función de la varianza del rendimiento del mercado y del coeficiente  $\beta$ .
- Riesgo específico  $(\sigma_{e_j}^2)$ : derivado de cambios en los factores que afectan al activo en particular pero no al mercado.

Si aplicamos el modelo de mercado a carteras de inversión o de títulos tenemos:

#### Rendimiento esperado y riesgo:

$$
R_p = \sum_{i=1}^n x_i R_i = \alpha_p + \beta_p R_M + e_p
$$
  
\n
$$
\alpha_p = \sum_{i=1}^n x_i \alpha_i
$$
  
\n
$$
\beta_p = \sum_{i=1}^n x_i \beta_i
$$
  
\n
$$
e_p = \sum_{i=1}^n x_i e_i
$$

$$
E(R_p) = \alpha_p + \beta_p E(R_M)
$$
  

$$
\sigma_p^2 = \beta_p^2 \sigma_M^2 + \sigma_{e_p}^2
$$

**Riesgo total de la cartera**  $(\sigma_p^2)$ **:** puede reducirse mediante la diversificación porque  $\sigma_{e_p}^2$  puede reducirse al añadir más títulos a una cartera de manera aleatoria.

Riesgo sistemático o "no diversificable": no podrá eliminarse completamente por medio de diversificación, dada la correlación del rendimiento del título con los rendimientos de los otros títulos a través de la evolución del mercado.

### $RIESGO TOTAL = RIESGO SISTEMÁTICO (No diversifiable)$ + RIESGO ESPECÍFICO (Diversificable)

En este trabajo se calculan los riesgos específico y sistemático sobre las tres carteras de inversión eficientes construidas.

# Capítulo 4

## Descripción de los datos

En este capítulo se describe el tipo de datos utilizados y se muestra un pequeño ejemplo.

Una potente novedad de este trabajo frente a los ya existentes sobre optimización de carteras está en la obtención de los datos. Se ha apostado por la descarga de datos en tiempo real mediante el paquete quantmod [\[15\]](#page-89-0) de R con el fin de trabajar con los valores reales de las empresas y obtener resultados m´as precisos. Los datos se descargan de la web de Yahoo Finance [\[16\]](#page-89-1).

La Tabla [4.1](#page-45-0) muestra el formato de descarga de los datos. Esta es la manera más habitual de la que se obtienen datos financieros.

#### Descripción de la tabla de datos

- Date: la fecha.
- Open: el precio en el momento de apertura del mercado.
- High: el precio más alto registrado para esa fecha.
- Low: el precio m´as bajo registrado para esa fecha.
- Close: el precio en el momento de cierre del mercado.
- Adj Close: el precio de cierre ajustado por [dividendos](#page-27-0) y [splits.](#page-27-0)
- Volume: el volumen es la cantidad de títulos del activo que se intercambiaron para esa fecha.

| Date       | Open  | High  | Low   | Close | AdjClose | Volume   |
|------------|-------|-------|-------|-------|----------|----------|
| 2018-01-02 | 8.172 | 8.226 | 8.130 | 8.191 | 6.359976 | 14540894 |
| 2018-01-03 | 8.222 | 8.227 | 8.132 | 8.166 | 6.340565 | 15847979 |
| 2018-01-04 | 8.200 | 8.327 | 8.178 | 8.295 | 6.440728 | 14414041 |
| 2018-01-05 | 8.273 | 8.366 | 8.254 | 8.358 | 6.489645 | 12098837 |
| 2018-01-08 | 8.369 | 8.406 | 8.315 | 8.370 | 6.498963 | 13836190 |

<span id="page-45-0"></span>Tabla 4.1: Muestra de cotizaciones de la empresa Telefónica (TEF).

En este trabajo se han utilizado los datos de precios de cierre ajustados por dividendos y splits. Esta es la opción más recomendada cuando se analizan datos históricos de activos financieros.

En la Sección [3.4](#page-31-0) donde se aborda el IBEX 35, se puede encontrar la descripción de la clasificación sectorial del índice en siete sectores diferentes. En el presente TFG y en la aplicación Shiny, se ha hecho una clasificación más profunda considerando una división de las empresas por subsectores, creando así diecisiete grupos de clasificación para las empresas del IBEX 35 con el fin de obtener un análisis más exahustivo.

A continuación, se muestran los subsectores considerados para la clasificación y las empresas que los forman, junto con una breve descripción de las mismas.

### Petróleo

### REP - Repsol

Repsol es una multinacional energética y petroquímica española, con sede social en Madrid, que fue fundada en octubre de 1987.

### Electricidad y gas

### ENG - Enagás

Enagás, S.A., acrónimo de «Empresa Nacional del Gas», es una compañía de transporte de gas natural y Gestor Técnico del Sistema Gasista de España. Su sede social está en Madrid.

#### ELE - Endesa

Endesa, fundada como «Empresa Nacional de Electricidad Sociedad Anónima (ENDESA) y cuyo nombre legal es Endesa, S.A., es una empresa española que opera en los sectores eléctrico y gasístico.

### IBE - Iberdrola

Iberdrola, S. A. es una empresa española que tiene la sede en Bilbao, en el País Vasco, España. Es un grupo empresarial dedicado a la producción, distribución y comercialización de energía. Su nombre es el resultado de la fusión a finales de los 80 de Iberduero con Hidrola, dos empresas eléctricas que a su vez eran fusiones de otras anteriores.

### NTGY - Naturgy

Naturgy (anteriormente Gas Natural Fenosa), cuyo nombre legal es Naturgy Energy Group, S.A. (NEGSA), es una empresa española que opera en los sectores eléctrico y gasístico. Su sede operativa está en Barcelona, mientras que su sede social está en Madrid.

### REE - Red Eléctrica Corporación

Red Eléctrica Corporación S.A. es un grupo empresarial multinacional de origen español que actúa en el mercado eléctrico internacional como operador del sistema eléctrico.

### Energías renovables

#### SLR - Solaria Energía y Medio Ambiente

Solaria Energía y Medio Ambiente, S.A. es una empresa multinacional española dedicada, junto con sus subsidiarias, al sector de la energía renovable cuyo modelo operativo está centrado en la explotación del negocio de generación eléctrica basada en la energía solar fotovoltaica.

### Mineral, metales y transformación

### ACX- Acerinox

Es un grupo empresarial multinacional español, con sede en Madrid, dedicado a la fabricación de aceros inoxidables. Es uno de los grandes productores de acero del mundo.

### MTS - ArcelorMittal

ArcelorMittal es la mayor compañía siderúrgica mundial, presente en más de 60 países. Ha liderado la consolidación del sector siderúrgico internacional, y es considerada hoy como el único productor de acero realmente global. Fue fundada en 2006 mediante la fusión entre Mittal Steel y Arcelor. Su sede está ubicada en la ciudad de Luxemburgo.

### CIE - CIE Automotive

CIE Automotive es una empresa especialista en procesos que domina todas las tecnologías disponibles para la fabricación de componentes y subconjuntos de automoción: Inyección de Aluminio, Forja, Fundición de Hierro, Mecanizado, Estampación Metálica y Conformado de Tubos e Inyección de Plástico. También produce Sistemas de Techo. Tiene su sede en Bilbao.

### Fabricación y montaje de bienes de equipo

### SGRE - Siemens Gamesa Renewable Energy

Siemens Gamesa Renewable Energy, anteriormente Gamesa Corporación Tecnológica y Grupo Auxiliar Metalúrgico, es una multinacional española de nuevas tecnologías dedicadas a la energía eólica.

### Construcción

#### ANA - Acciona

Acciona, S.A. es una empresa española de promoción y gestión de infraestructuras (agua, concesiones, construcciones y servicios) y energías renovables.

#### ACS - Grupo ACS

Grupo ACS, S.A. (Actividades de Construcción y Servicios, SA), empresa resultante de la fusión de diversas empresas constructoras españolas entre 1997 y 2002, es una referencia mundial en el sector de infraestructuras. El Grupo desarrolla sus actividades a través de tres áreas: construcción, medioambiente y servicios industriales.

#### FER - Ferrovial

Ferrovial (anteriormente Grupo Ferrovial) es una empresa multinacional que opera en el sector de las infraestructuras, de transporte y servicios a ciudades, a través de cuatro divisiones: Autopistas, Aeropuertos, Construcción y Servicios.

### Ingeniería

#### FDR - Fluidra

Fluidra, S.A es una empresa l´ıder mundial en el negocio de equipamiento de piscinas y wellness. Ofrece productos y servicios innovadores, así como soluciones de Internet of Things. La compañía opera en más de 45 países. Su sede se encuentra en San Cugat del Vallés.

### Alimentación

### VIS - Viscofan

Viscofán es un grupo español líder mundial en fabricación y comercialización de envolturas para productos cárnicos, (también conocidas como tripas artificiales por su capacidad para reemplazar las tripas animales que se utilizan en la producción de embutidos), con presencia comercial en más de 100 países de todo el mundo.

### Textil, vestido y calzado

### ITX - Inditex

Inditex S. A., acrónimo de Industria de Diseño Textil, Sociedad Anónima, es un grupo multinacional español de fabricación y distribución textil. Tiene su sede central en el Polígono Industrial de Sabón, en Arteijo (La Coruña) España.

### Productos farmaceúticos y biotecnología

### ALM - Almirall

Almirall, S.A. es una compañía biofarmacéutica global enfocada en la salud de la piel, con sede central en Barcelona, dedicada a la producción y venta de medicamentos a través de su I+D propia y de acuerdos y alianzas.

#### GRF - Grifols

Grifols S.A. es una empresa multinacional especializada en el sector farmacéutico y hospitalario, constituye la tercera mayor empresa del mundo en el sector de hemoderivados y la primera de Europa, además de ser la líder mundial en suministros a hospitales y la única compañía en la industria farmacéutica que verticalmente está integrada en el sector de la medicina transfusional. Su sede está en Barcelona.

### PHM - PharmaMar

PharmaMar es una compañía biofarmacéutica con sede en Madrid, líder mundial en el descubrimiento, desarrollo y comercialización de nuevos antitumorales de origen marino. PharmaMar tiene una importante cartera preclínica de compuestos y un potente programa de I+D.

### Ocio, turismo y hostelería

### MEL - Meliá Hotels International

Meliá Hotels International S.A. es una empresa hotelera líder mundial en el segmento de hoteles vacacionales con sede en Palma de Mallorca (Islas Baleares, España).

### Transporte y distribución

### AENA - Aena

Aena, SME S.A. es una empresa pública española constituida en sociedad anónima que gestiona los aeropuertos de interés general en España.

#### IAG - International Consolidated Airlines Group

International Consolidated Airlines Group, S.A. es una compañía Holding anglo-española resultado de la fusión de Iberia LAE y British Airways. Esta sociedad es el sexto grupo de aerolínea más grande del mundo por ingresos y el tercero en Europa.

### Bancos y cajas de ahorros

#### SAN - Banco Santander

Banco Santander es un banco español con sede en Santander. Es una de las mayores y m´as importantes entidades financieras del mundo y sus principales mercados son España, Reino Unido, Portugal y Polonia en Europa; y Brasil, México, Estados Unidos, Ecuador, Uruguay, Argentina, Colombia y Chile en América.

#### SAB - Banco Sabadell

El Banco de Sabadell, S. A., más conocido como Banco Sabadell o simplemente Sabadell, es un banco español con sede social en Alicante. Además de la sede histórica de Sabadell, la entidad tiene sedes operativas en San Cugat del Vallés y Barcelona.

#### BKT - Bankinter

Bankinter, S. A. (estilizado como bankinter), es un banco español con sede en Madrid.

#### BBVA - Banco Bilbao Vizcaya Argentaria

Banco Bilbao Vizcaya Argentaria es un banco español con sede en Bilbao (Vizcaya, País Vasco). Es una de las mayores entidades financieras del mundo

y sus principales mercados son España, Hispanoamérica, Estados Unidos y Turquía.

#### CABK - CaixaBank

CaixaBank es un banco español, con sede social en Valencia y sedes operativas en Madrid y en Barcelona. La actual entidad bancaria data de 2021, a raíz de la fusión con Bankia que dio lugar a una nueva entidad que mantuvo la marca CaixaBank.

### Seguros

### MAP - Mapfre

MAPFRE (acrónimo de Mutualidad de la Agrupación de Propietarios de Fincas Rústicas de España) es una empresa multinacional española dedicada al sector del seguro y reaseguro, con presencia en 40 países.

### Telecomunicaciones

### CLNX - Cellnex Telecom

Cellnex Telecom es una compañía española de servicios e infraestructuras de telecomunicaciones inalámbricas. Su actividad se divide en cuatro grandes ´areas: servicios para infraestructuras de telecomunicaciones; redes de difusi´on audiovisual; servicios de redes de seguridad y emergencia, y soluciones para la gestión inteligente de infraestructuras y servicios urbanos.

### TEF - Telefónica

Telefónica S.A. es una empresa multinacional española de telecomunicaciones, con sede central en Madrid, España, situada como la compañía de telecomunicaciones más importante de Europa y la quinta a nivel mundial.

### Electrónica y software

### AMS - Amadeus IT Group

La Amadeus IT Group, frecuentemente conocida como Amadeus, es una empresa proveedora de soluciones tecnológicas para la industria de los viajes. Fue fundada en 1987.

#### IDR - Indra Sistemas

Indra Sistemas, S.A. más conocida como Indra, es una empresa multinacional española que ofrece servicios de consultoría sobre transporte, defensa, energía, telecomunicaciones, servicios financieros; así como servicios al sector público.

### SOCIMI

### COL - Inmobiliaria Colonial

Inmobiliaria Colonial es una corporación multinacional española del sector inmobiliario con sede en Madrid.

### MRL - Merlin Properties

Merlin Properties S.A es una empresa española que se dedica al negocio de los fideicomisos de inversión inmobiliaria (Socimi). La empresa se centra en la adquisición, gestión y alquiler de inmuebles comerciales situados en la península ibérica, principalmente en España.

# Capítulo 5 Aplicación Shiny

En este capítulo se explica detalladamente la aplicación de shiny desarrollada y se realiza un análisis completo que sirva como ejemplo de uso. A esta aplicación se le ha denominado "Análisis y Optimización de datos del IBEX 35" y estará disponible para el tribunal evaluador.

La principal novedad del presente trabajo fin de grado, frente a otros ya existentes sobre optimización de carteras de inversión, está en la construcción de una aplicación web interactiva que permita a los usuarios analizar datos financieros y construir sus propias carteras de inversión sin necesidad de tener conocimientos acerca del manejo de R.

Todos los gráficos de la aplicación son interactivos, es decir, pulsando sobre  $\acute{e}$ l se muestra el valor numérico de ese punto del gráfico.

<span id="page-52-0"></span>La cabecera de la aplicación y la estructura de la misma se muestran en las Figuras [5.1](#page-52-0) y [5.2](#page-53-0) respectivamente.

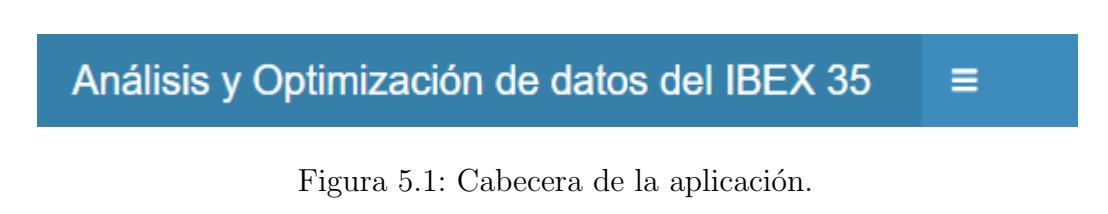

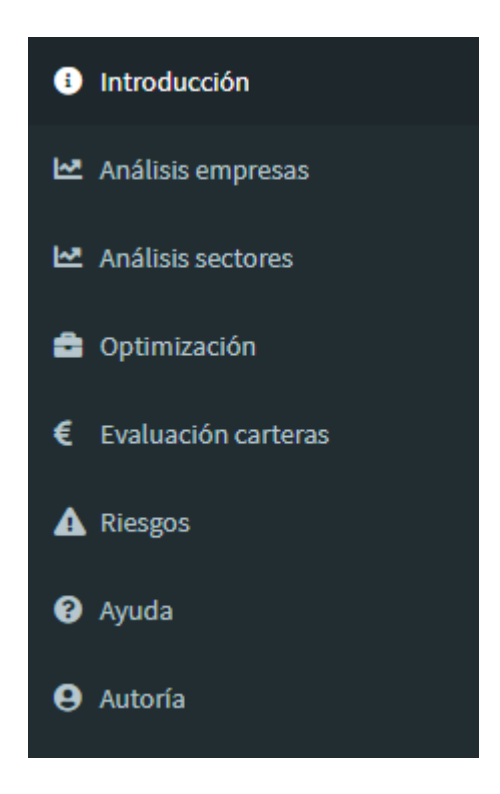

<span id="page-53-0"></span>Figura 5.2: Estructura de la aplicación.

A continuación, se explica en detalle cada panel de la aplicación y se muestra un ejemplo de uso.

### 5.1 Introducción

El primer panel de la aplicación tiene como finalidad contextualizar la apli-cación desarrollada de cara a los usuarios. En la Figura [5.3](#page-54-0) se puede ver una muestra del contenido del panel de Introducción. En él se presenta el IBEX 35 y un listado de las empresas que lo componen junto con el símbolo (ticker) con el que cotizan en Bolsa y que permitirá al usuario identificar a las empresas en los gráficos y análisis de la aplicación.

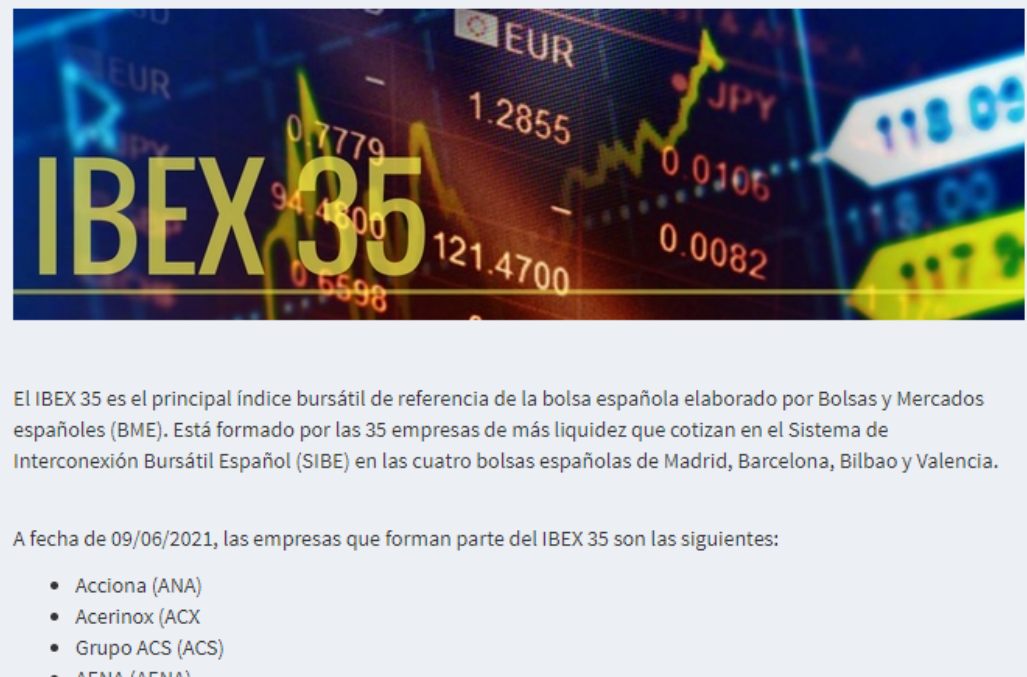

· AENA (AENA) · Almiral (ALM)

<span id="page-54-0"></span>Figura 5.3: Muestra del panel de introducción.

### 5.2 Análisis de empresas

En este panel se permite analizar el índice bursátil IBEX 35 y todas las empresas que forman parte de él, individualmente o en conjunto.

En primer lugar, se seleccionan las fechas de inicio y de fin del periodo de tiempo que sea de interés. En este ejemplo, tanto en este panel como en todos los restantes seleccionaremos un periodo de 3 años, desde el 1 de junio de 2018 hasta el 1 de junio de 2021. Después, se elige el activo que se quiera analizar. Para empezar, vamos a estudiar los datos históricos del IBEX 35. Por último, elegimos la periodicidad de los datos. En este caso, seleccionamos una periodicidad diaria.

En la Figura [5.4](#page-55-0) se muestra la selección realizada para este primer análisis.

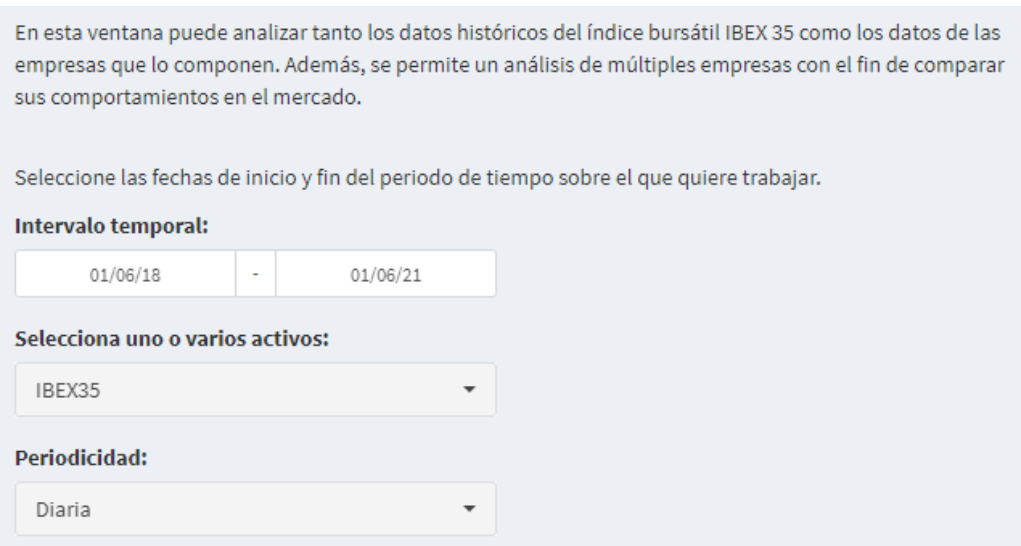

<span id="page-55-0"></span>Figura 5.4: Selección para el análisis del IBEX 35.

Una vez hecha la selección, se pueden analizar los resultados.

En la Figura [5.5](#page-56-0) se puede ver el gráfico de velas del precio del índice IBEX 35 junto con el volumen. En este gráfico (típico en Bolsa) las velas rojas indican bajada del precio y las velas negras indican subida. En dicha figura, se puede observar que durante los primeros dos a˜nos del estudio el precio del IBEX 35 se sitúa en torno a un valor de 9000. Sin embargo, a principios de marzo de 2019 el precio sufre una fuerte ca´ıda llegando a alcalzar el valor 6000. Se cree que este hecho mantiene estrecha relación con la llegada de la pandemia de la COVID-19 a España. En concreto, el 14 de marzo el Gobierno español decret´o el estado de alarma en todo el territorio nacional. A partir de este momento, el precio oscila sin superar el valor de 8000.

Otro aspecto destacable en el gráfico es la recuperación del valor del índice al comienzo del a˜no 2021. A finales del a˜no 2020, Pfizer y BioNTech reciben la autorización de la UE para la vacuna contra la COVID-19. Por lo tanto, esto puede deberse al efecto de la vacunación contra la COVID-19, dando lugar al comienzo de la recuperación económica. Concretamente, el 27 de diciembre de 2020 comenzó la campaña de vacunación en España con la vacuna de Pfizer y BioNTech, una semana después de ser aprobada por la Agencia Europea de Medicamentos y la Comisión Europea.

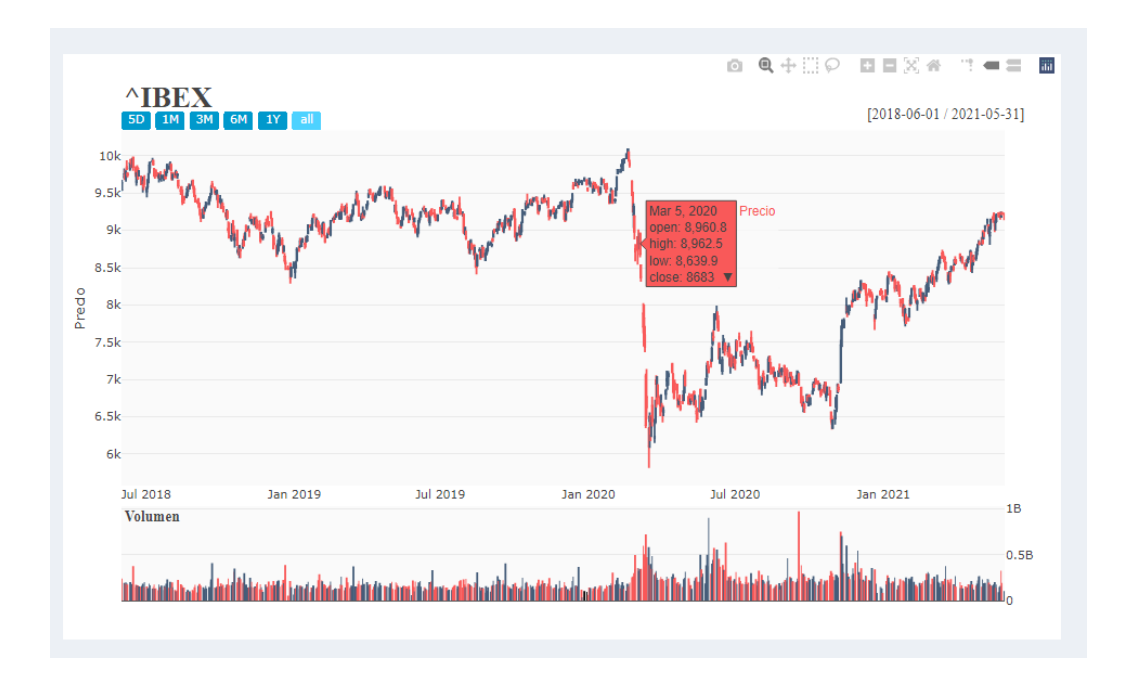

<span id="page-56-0"></span>Figura 5.5: Gráfico de velas del IBEX 35.

A continuación, la Figura [5.6](#page-56-1) muestra el gráfico de los rendimientos diarios del índice. En él se puede ver que hasta marzo de 2020 la rentabilidad del índice tiene un comportamiento más o menos estable en torno al cero. Sin embargo, a partir de ah´ı, coincidiendo con el ruido del confinamiento por la pandemia, comienza a verse un comportamiento mucho más irregular, aumentando la volatilidad de la serie.

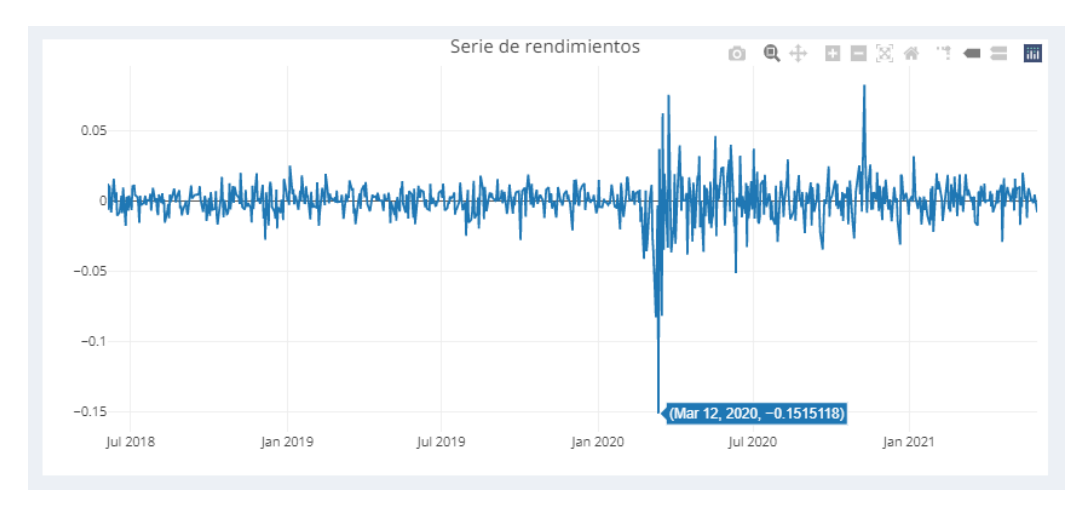

<span id="page-56-1"></span>Figura 5.6: Serie de rendimientos del IBEX 35.

Se muestra también en la Figura [5.7](#page-57-0) el gráfico de las disminuciones de los rendimientos del IBEX 35. Cada vez que la rentabilidad acumulada cae por debajo de la rentabilidad máxima acumulada, se trata de una reducción. Las detracciones se miden como un porcentaje de ese rendimiento máximo acumulado, en efecto, medido desde el pico de la renta variable. Se puede ver que en el periodo de febrero a marzo de 2020 el índice perdió cerca de la mitad de su valor, desplomándose un  $40\%$  (-0.4).

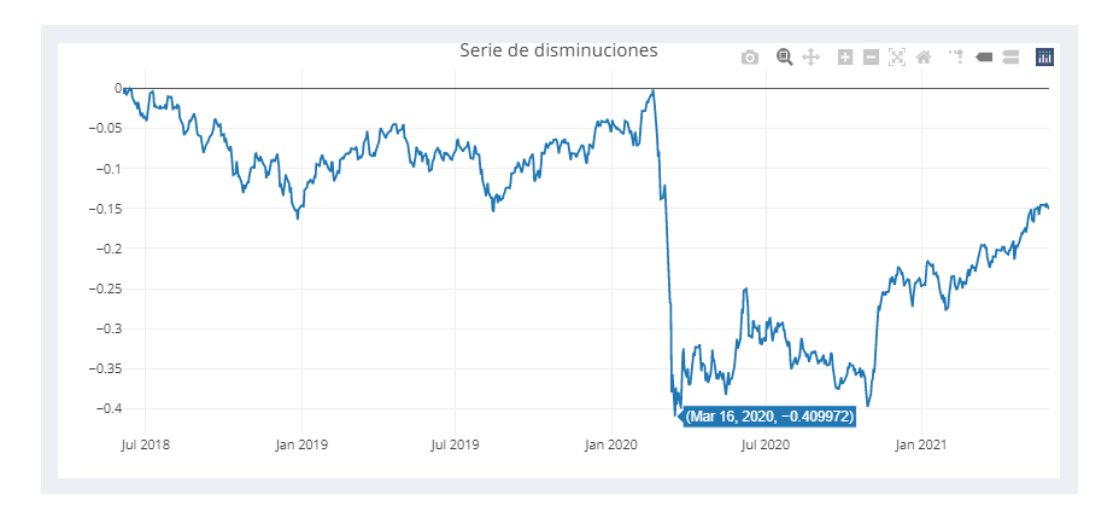

<span id="page-57-0"></span>Figura 5.7: Serie de disminuciones del IBEX 35.

En la Figura [5.8](#page-58-0) se muestra el diagrama de cajas (boxplot) de los rendimientos del índice. En él se puede consultar el comportamiento de la distribución de los rendimientos. Se ve que existe cierta simetría y varios puntos extremos. Estas observciones atípicas pueden deberse a la enorme variabilidad del periodo de tiempo considerado.

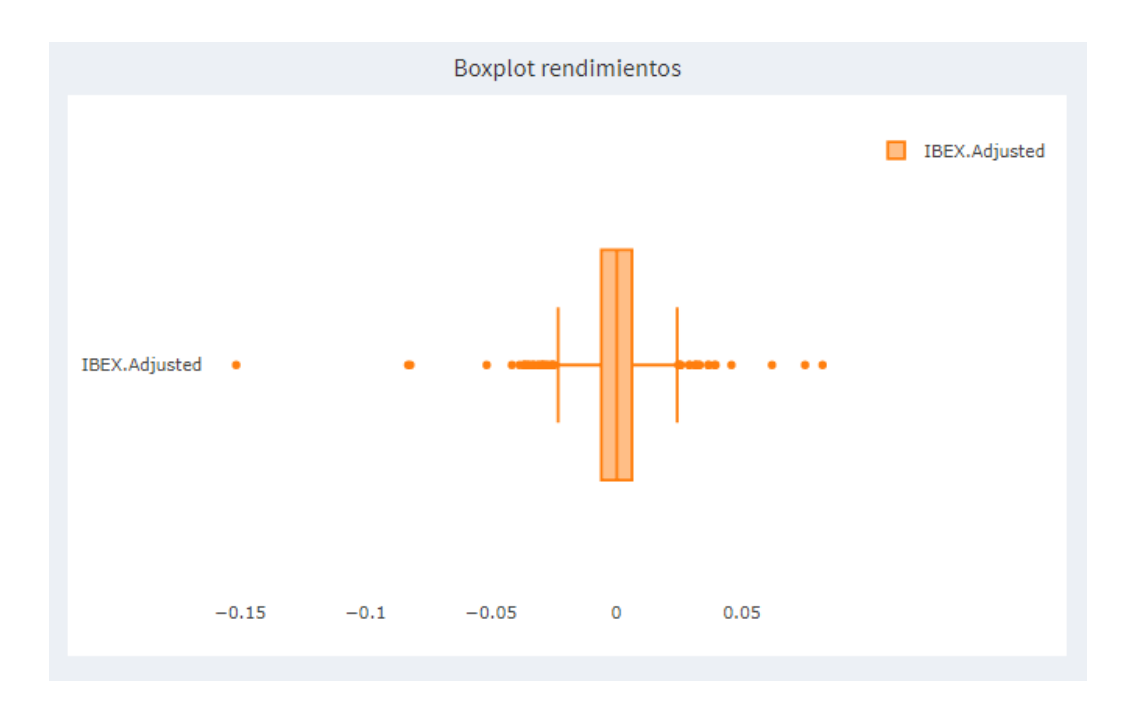

<span id="page-58-0"></span>Figura 5.8: Diagrama de cajas del IBEX 35.

Por último, en la Figura [5.9](#page-59-0) se muestra la tabla de los datos de descarga del activo en cuestión, en este caso el IBEX 35.

| Tabla de datos                                                                    |             |             |                  |                   |                    |                      |
|-----------------------------------------------------------------------------------|-------------|-------------|------------------|-------------------|--------------------|----------------------|
| Show 10<br>v entries                                                              |             |             |                  |                   | Search:            |                      |
|                                                                                   | IBEX.Open   | IBEX.High   | <b>IBEX.Low</b>  | <b>IBEX.Close</b> | <b>IBEX.Volume</b> | <b>IBEX.Adjusted</b> |
| 2018-06-<br>01                                                                    | 9544.700195 | 9677.5      | 9529             | 9632,400391       | 238950800          | 9632,400391          |
| 2018-06-<br>04                                                                    | 9716.299805 | 9830.700195 | 9686.799805      | 9750.299805       | 193668500          | 9750.299805          |
| 2018-06-<br>05                                                                    | 9730.599609 | 9812.900391 | 9686.400391      | 9686,400391       | 183418200          | 9686.400391          |
| 2018-06-<br>06                                                                    | 9702.700195 | 9793.799805 | 9654.400391      | 9791.599609       | 202426600          | 9791.599609          |
| 2018-06-<br>07                                                                    | 9844.200195 | 9940.599609 | 9814.799805      | 9829              | 190777600          | 9829                 |
| 2018-06-<br>80                                                                    | 9762.700195 | 9772.200195 | 9713.200195      | 9746.299805       | 176047100          | 9746.299805          |
| 2018-06-<br>11                                                                    | 9835        | 9915.200195 | 9799.099609      | 9898.299805       | 199952400          | 9898.299805          |
| 2018-06-<br>12 <sup>2</sup>                                                       | 9940.599609 | 9961.599609 | 9901.599609      | 9914.400391       | 158176100          | 9914.400391          |
| 2018-06-<br>13                                                                    | 9900.200195 | 9923.900391 | 9838.299805      | 9899.099609       | 172849800          | 9899.099609          |
| 2018-06-<br>14                                                                    | 9862.400391 | 9973.900391 | 9836.5           | 9957.700195       | 180248400          | 9957.700195          |
| Showing 1 to 10 of 782 entries<br>Previous<br>$\overline{2}$<br>3<br>$\mathbf{1}$ |             |             | 4<br>5<br>$\sim$ | Next<br>79        |                    |                      |

<span id="page-59-0"></span>Figura 5.9: Tabla de datos del IBEX 35.

### 5.3 Análisis por sectores

En este panel se permite hacer un análisis conjunto de las empresas pertenecientes a un mismo sector. Es de esperar que empresas de un mismo sector tengan comportamientos similares en el mercado.

De igual forma que en el panel anterior, primero se selecciona el periodo de tiempo de interés para el análisis y después se elige el sector que se quiera analizar. En este ejemplo, se elige el sector de la Banca. Ver Figura [5.10.](#page-60-0)

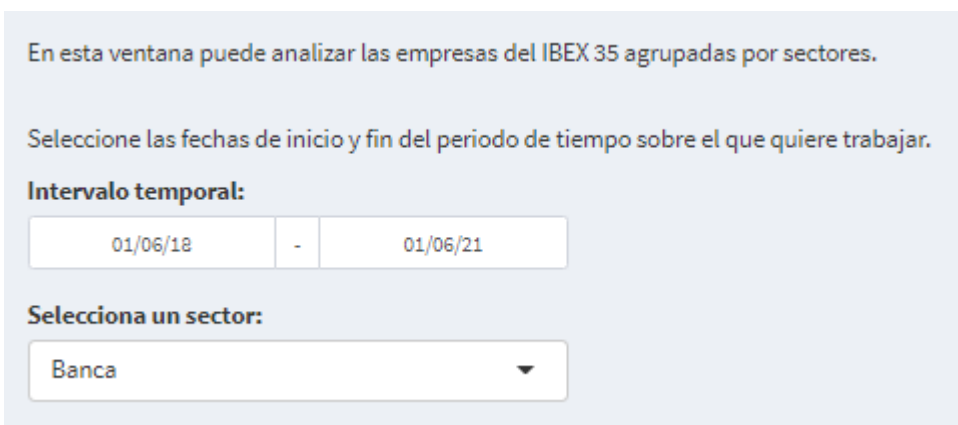

<span id="page-60-0"></span>Figura 5.10: Selección para el análisis de sectores.

En el gráfico de las series de precios de las empresas del sector banca se puede ver que, al igual que el índice, sufren una fuerte caída de febrero a marzo de 2020, impulsada por la pandemia del COVID-19. Después empiezan a recuperar poco a poco su valor. Durante ese periodo se encuentran sujetas a una fuerte variabilidad. Ver Figura [5.11.](#page-60-1)

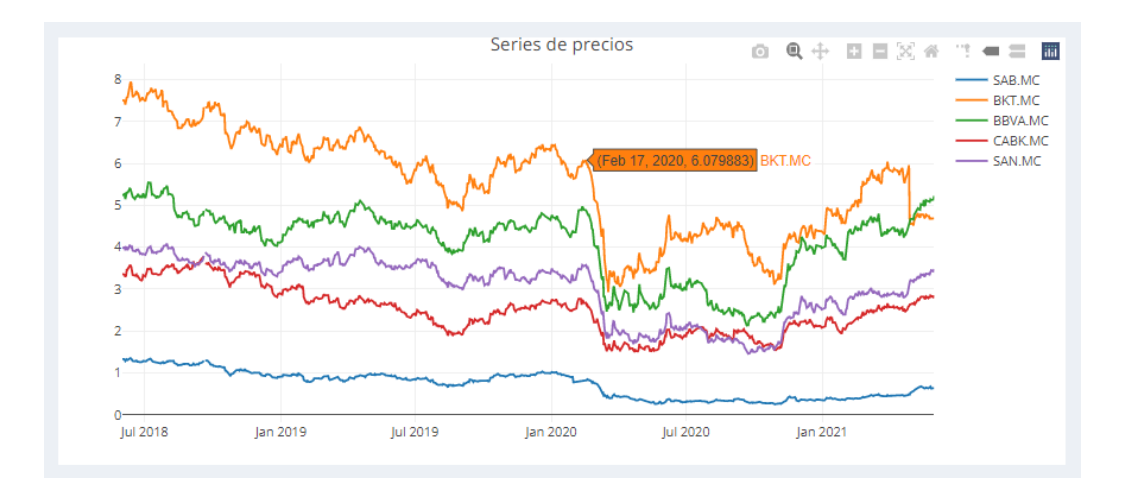

<span id="page-60-1"></span>Figura 5.11: Series de precios del sector banca.

Del gráfico de series de rendimientos se pueden extraer conclusiones consistentes con lo observado anteriormente. Los rendimientos comienzan a caer a principios de 2020 impulsados por la pandemia y a partir de ahí su compor-tamiento comienza a ser mucho más volátil. Ver Figura [5.12.](#page-61-0)

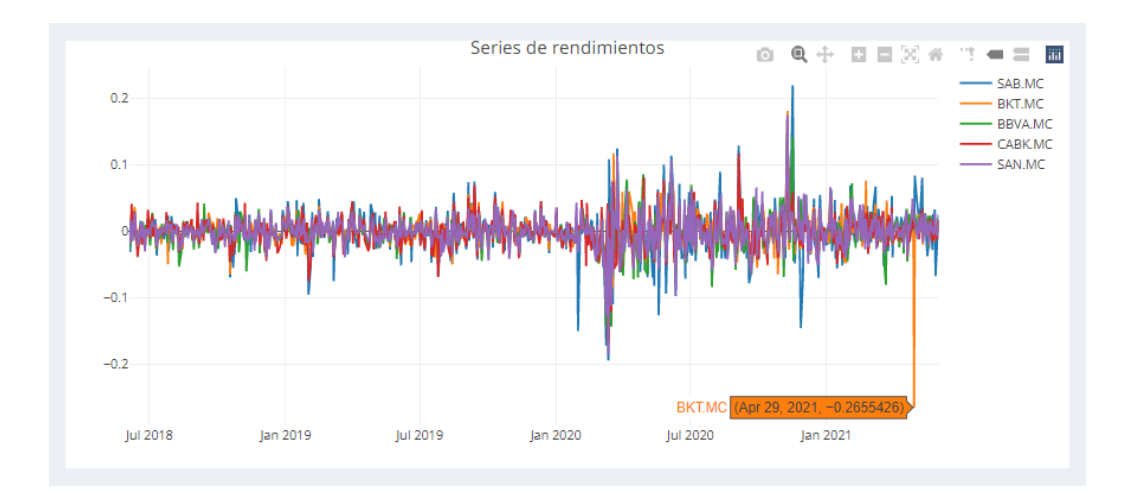

<span id="page-61-0"></span>Figura 5.12: Series de rendimientos del sector banca.

En el gr´afico de series de disminuciones se puede observar, como se comentaba anteriormente, que las empresas tienen un comportamiento bastante similar entre sí. Destaca el Banco de Sabadell (SAB.MC) llegando a perder más del 70 % de su valor (-0.73). Ver Figura [5.13.](#page-61-1)

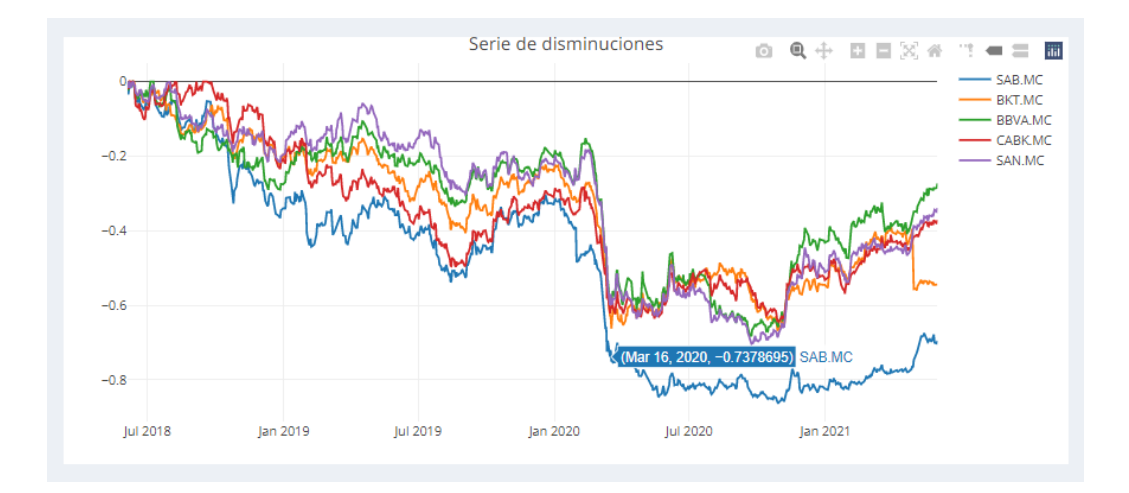

<span id="page-61-1"></span>Figura 5.13: Series de disminuciones del sector banca.

También se muestra el gráfico de cajas de las empresas del sector donde se puede comparar el comportamiento de las distribuciones de sus rendimientos. En este gráfico se puede ver que los rendimientos se encuentran aproximadamente centrados en torno al cero. El comportamiento de las distribuciones es bastante similar en todos los activos. Destaca de nuevo el Banco de Sabadell

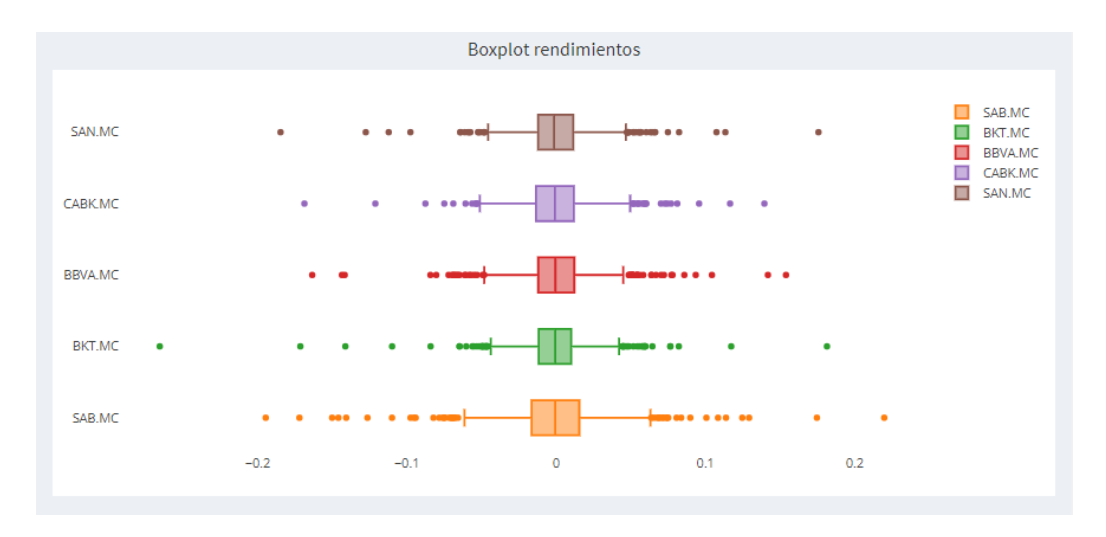

(SAB.MC) con una variabilidad ligeramente superior en sus rendimientos. Ver Figura [5.14.](#page-62-0)

<span id="page-62-0"></span>Figura 5.14: Diagramas de cajas del sector banca.

Por último, se muestra una tabla de medidas donde se pueden consultar los valores de los rendimientos, riesgos y ratios de Sharpe de las empresas. En esta tabla se ve que el sector banca no presenta muy buenos resultados en el periodo que se analiza, puesto que todas las empresas tienen rendimientos negativos y riesgos bastante elevados en relación a sus rendimientos. La mejor empresa en relación rendimiento/riesgo es la de mayor ratio de Sharpe, en este caso, se trata del Banco Bilbao Vizcaya Argentaria (BBVA.MC). Ver Figura [5.15.](#page-62-1)

| Show $10 \times$ entries    |                        | Tabla de medidas   |                              |  |  |
|-----------------------------|------------------------|--------------------|------------------------------|--|--|
|                             | Rendimiento            | <b>Riesgo</b>      | <b>Ratio.Sharpe</b>          |  |  |
| SAB.MC                      | -0.000956481451193721  | 0.0337643668979112 | -0.0283281322610226          |  |  |
| BKT.MC                      | -0.000613453275033246  | 0.0257096644345002 | $-0.0238608044300277$        |  |  |
| BBVA.MC                     | -0.0000118088710568885 | 0.0257867210277706 | -0.00045794387910627         |  |  |
| CABK.MC                     | -0.000158670285816462  | 0.0244766028775795 | -0.00648252891179614         |  |  |
| SAN.MC                      | -0.000203783649657684  | 0.0246524973640578 | -0.00826624770092424         |  |  |
| Showing 1 to 5 of 5 entries |                        |                    | <b>Next</b><br>Previous<br>1 |  |  |

<span id="page-62-1"></span>Figura 5.15: Tabla de medidas del sector banca.

### 5.4 Optimización

En este panel se permite construir carteras de inversión según las preferencias del usuario. Como en todos los paneles anteriores, primero se selecciona el intervalo temporal que se desee analizar. Una vez hecho esto, se utiliza el 90 % de los datos del periodo para ajustar las carteras y el 10 % restante se reserva para la Evaluación de Carteras. Tras esto, se pasa a introducir las preferencias para la construcción de carteras.

En primer lugar, se debe elegir si se quiere contar con todas las empresas del ´ındice en sus carteras ´o si por el contrario, se prefiere tomar un subconjunto de ellas, las elegidas por el usuario. En este ejemplo, se intenta escoger empresas de distintos sectores atendiendo al concepto de la diversificación, de tal forma que las p´erdidas generadas por una empresa puedan compensarse con las ganancias de empresas de otro sector.

La lista de empresas seleccionadas para la construcción de carteras de este ejemplo es:

- Aena (AENA.MC).
- Banco de Sabadell (SAB.MC).
- Ferrovial (FER.MC).
- Iberdrola (IBE.MC).
- Pharma Mar (PHM.MC).
- Repsol (REP.MC).
- Telefónica (TEF.MC).

Una vez seleccionados los activos, se permite establecer cotas inferior y superior para el reparto de la inversión en cada activo. Por ejemplo, se supone que no se quiere invertir menos de un  $3\%$  ni más de un  $90\%$  en ninguna de las empresas.

En la Figura [5.16](#page-64-0) se puede ver la selección que se ha hecho para la construcción de carteras.

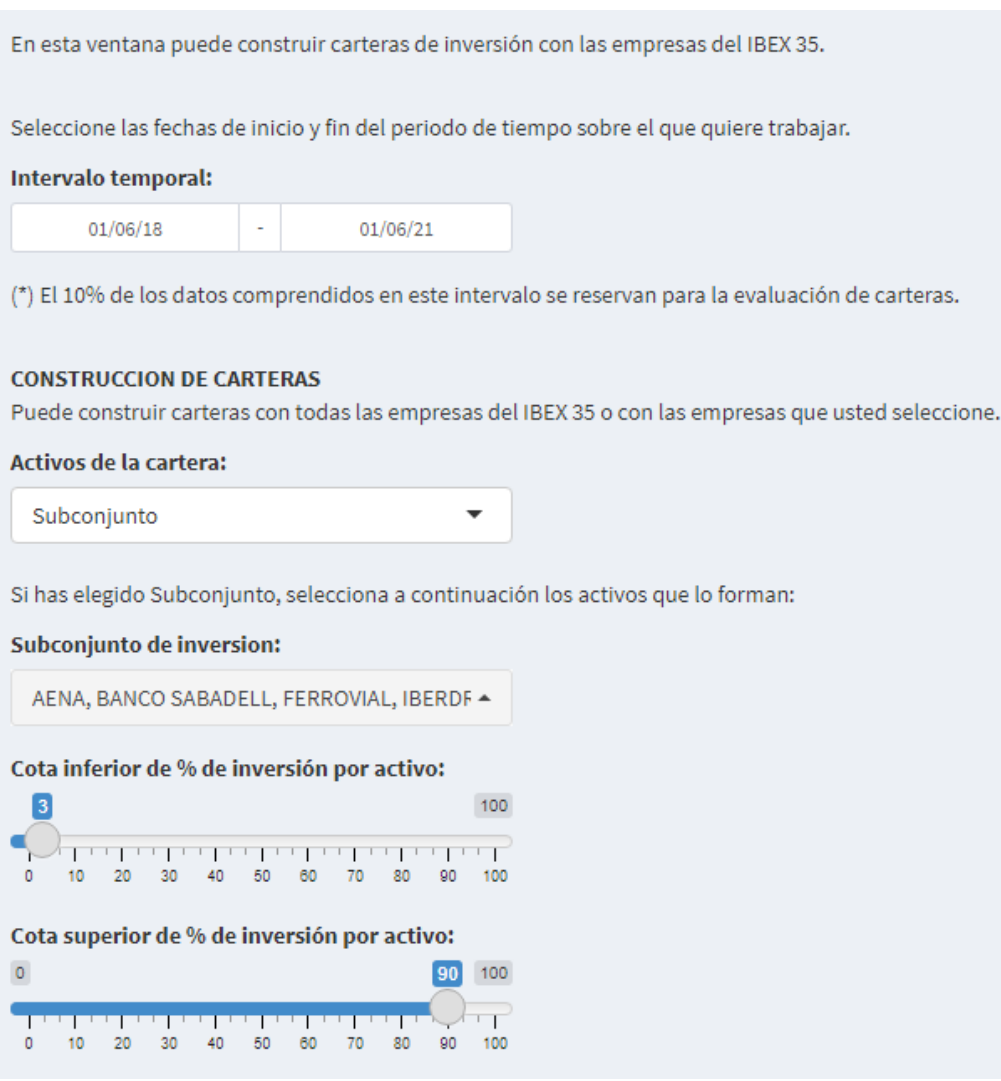

<span id="page-64-0"></span>Figura 5.16: Selección para la optimización.

En los resultados, lo primero que se muestra es la frontera eficiente de rentabilidad-riesgo, formada por 300 carteras eficientes. Además, se representan las carteras: equiponderada, de mínimo riesgo, de máximo ratio de Sharpe y de máximo rendimiento.

En el gráfico de la Figura [5.17](#page-65-0) se ve que Iberdrola (IBE.MC) es la única empresa que se encuentra pegada a la frontera y además es la empresa de menor riesgo. Cuánto más se acerque una empresa a la frontera más cercana está de ser una empresa eficiente. Tendrá mayor presencia porcentual en la composición de las carteras eficientes. El resto de las empresas se encuentran m´as alejadas, siendo Pharma Mar (PHM.MC) la empresa de mayor rendimiento. Los puntos de las empresas representan una inversión del 100 % en dicha empresa. Por ejemplo, invertir el 100 % de nuestro capital en el Banco de Sabadell (SAB.MC) nos llevaría a una pérdida de casi un  $20\%$  (-0.18). Además, Telefónica (TEF.MC), Aena (AENA.MC) y Repsol (REP.MC) presentan también rendimientos negativos.

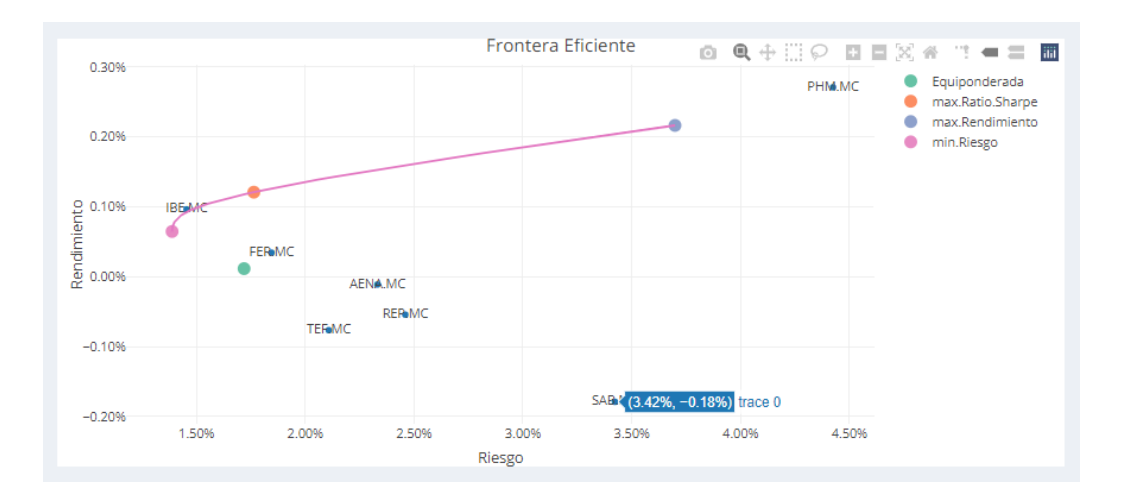

<span id="page-65-0"></span>Figura 5.17: Gráfico de la frontera eficiente.

Es interesante observar que cuando no hay restricciones de cotas, es decir,  $0 \leq x_i < 1$ , la cartera de máxima rentabilidad es eficiente y la empresa con mayor rentabilidad está sobre la frontera. En este ejemplo no lo está porque no puede ser factible invertir el  $100\%$  en una única empresa. De hecho, esta cartera está formada por siete empresas. Ver Figura [5.23.](#page-68-0)

Para consultar el reparto de la inversión de las carteras que conforman la frontera eficiente se muestra el gráfico de la Figura [5.18.](#page-66-0) En el gráfico se puede ver que las primeras carteras de la frontera invierten un porcentaje alto del capital en la empresa Pharma Mar (PHM.MC), que era la de máximo rendimiento. El resto de carteras, concentran su inversión en las empresas de Iberdrola (IBE.MC) y Ferrovial (FER.MC). El resto de empresas tienen porcentajes de inversión basante pequeños en todas las carteras.

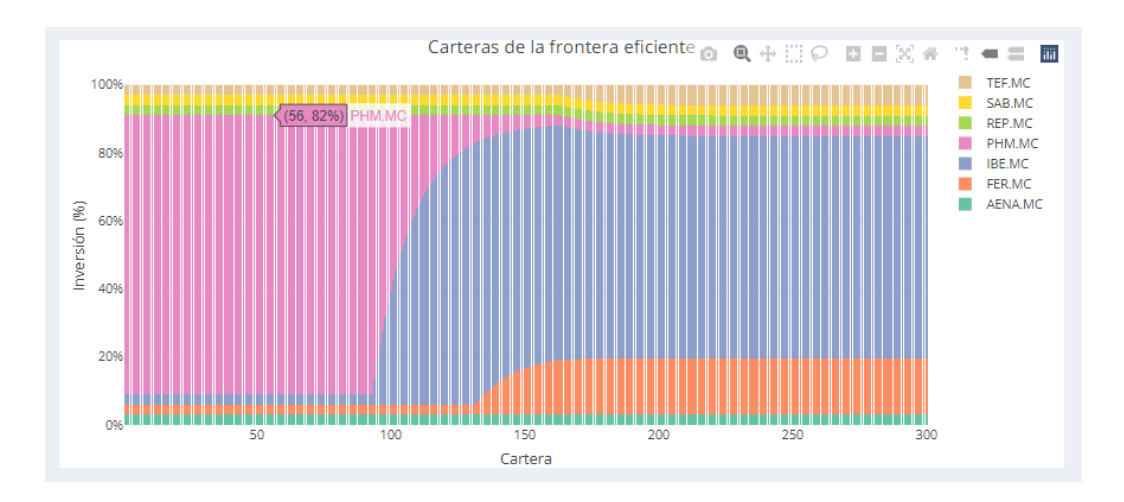

<span id="page-66-0"></span>Figura 5.18: Reparto de la inversión en las carteras de la frontera.

La cartera equiponderada invierte el mismo porcentaje en todas las empresas. El reparto se puede ver en el gráfico de la Figura [5.19.](#page-66-1)

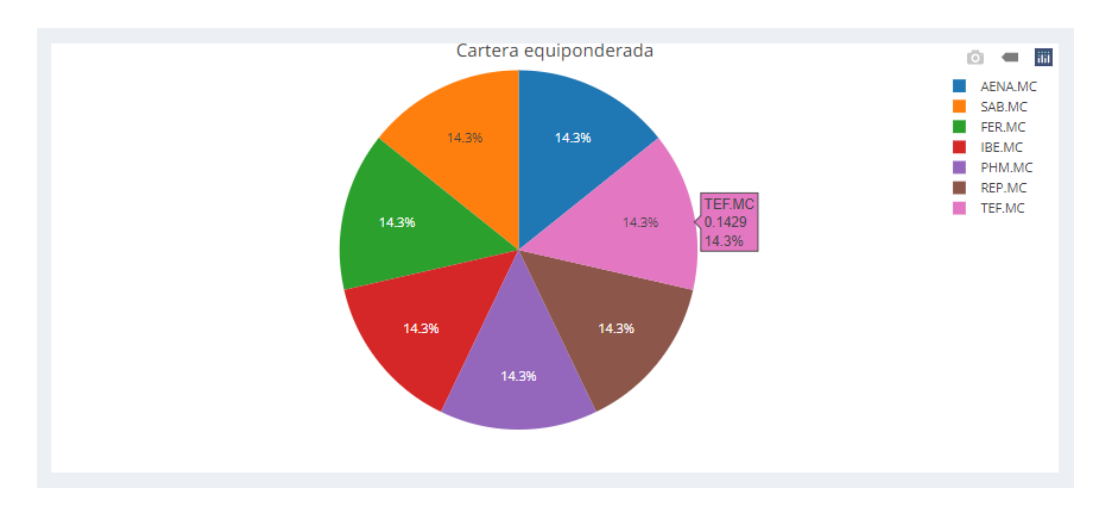

<span id="page-66-1"></span>Figura 5.19: Cartera equiponderada.

La cartera de mínimo riesgo invierte el  $65,2\%$  del capital en Iberdrola (IBE.MC), el 16,7% en Ferrovial (FER.MC) y el 6,11% en Telefónica (TEF.MC), que son las empresas de menor riesgo. La inversión en el resto de las empresas supone asumir riesgos más altos, por lo tanto, esta cartera destina únicamente el 3 % del capital en ellas, el porcentaje m´ınimo establecido por el usuario. Ver Figura [5.20.](#page-67-0)

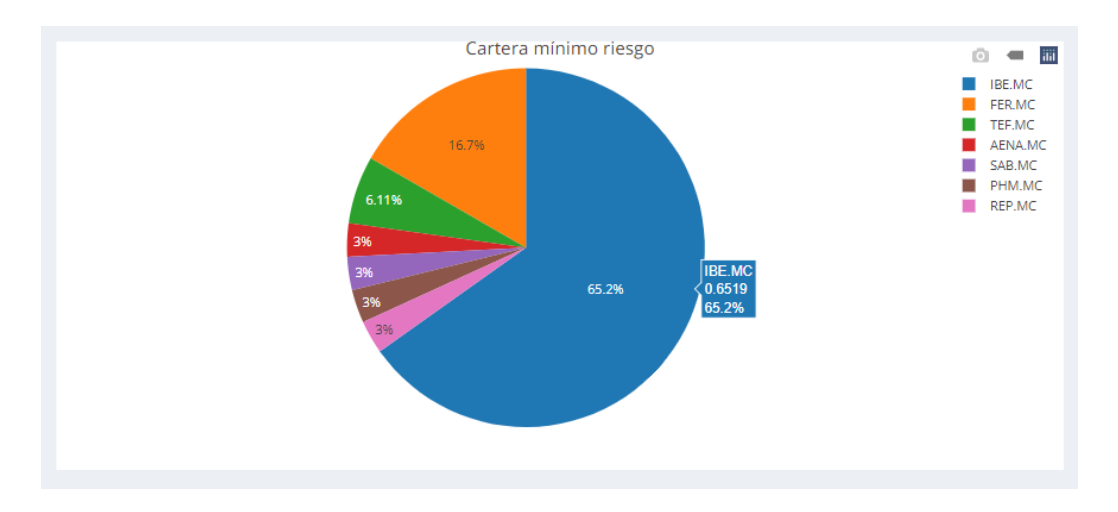

<span id="page-67-0"></span>Figura 5.20: Cartera de mínimo riesgo.

La cartera de máximo ratio de Sharpe invierte el 57,7 % en Iberdrola (IBE.MC) y el  $27.3\%$  en Pharma Mar (PHM.MC), las empresas de mínimo riesgo y máximo rendimiento respectivamente. Al resto de empresas, destina un  $3\%$ del capital en cada una. Ver Figura [5.21.](#page-67-1)

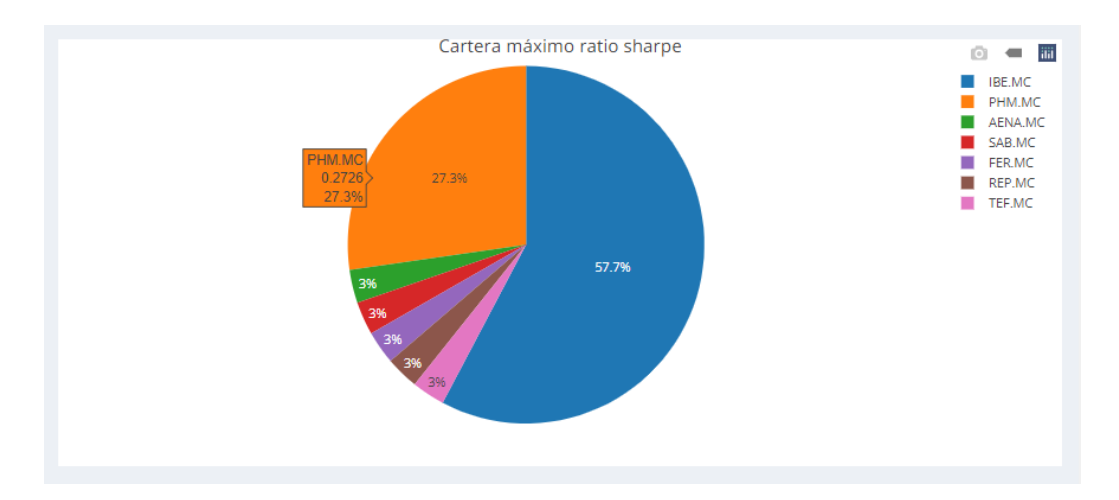

<span id="page-67-1"></span>Figura 5.21: Cartera de máximo ratio de Sharpe.

Por otra parte, la cartera de máximo rendimiento invierte el 82 % del capital en la empresa de mayor rendimiento, Iberdrola (IBE.MC) y en el resto de empresas el porcentaje mínimo especificado por el usuario, un 3%. Ver Figura [5.22.](#page-68-1)

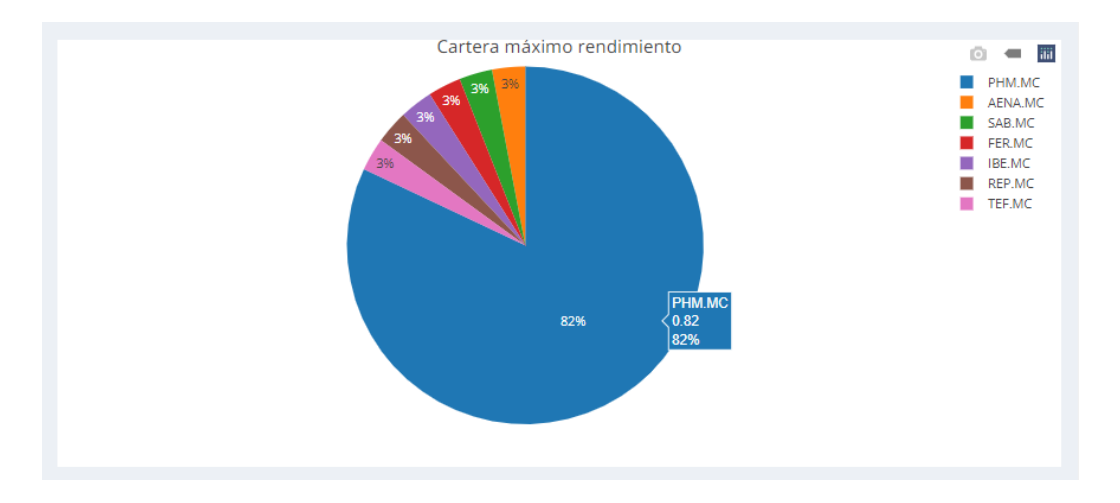

<span id="page-68-1"></span>Figura 5.22: Cartera de máximo rendimiento.

Para comparar las cuatro carteras notables se muestra un gráfico compuesto por los porcentajes de inversión de cada una de las carteras. Ver Figura [5.23.](#page-68-0)

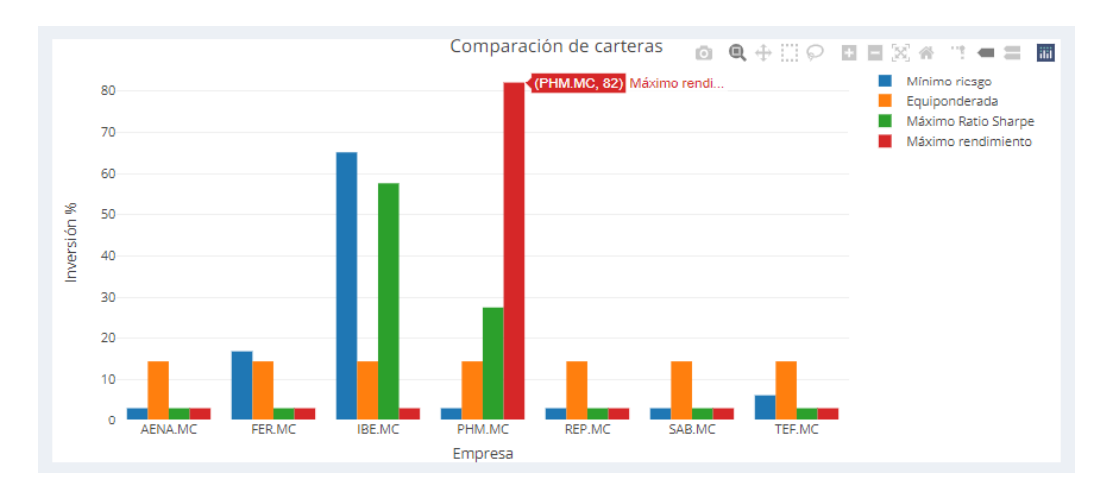

<span id="page-68-0"></span>Figura 5.23: Gráfico de comparación de carteras.

Por último, se muestra una tabla de medidas donde se pueden comparar numéricamente las carteras en cuanto a rendimiento, riesgo y ratio de Shar-pe. Como se explicó en la Sección [3.6,](#page-35-0) el ratio de Sharpe se va a utilizar como criterio de selección de la mejor cartera. Por lo tanto, a la vista de los resultados, se puede concluir que la mejor cartera en criterios de rentabili $d$ dad/riesgo es la cartera de máximo ratio de Sharpe (ratio.Sharpe = 0.064). Ver Figura [5.24.](#page-69-0)

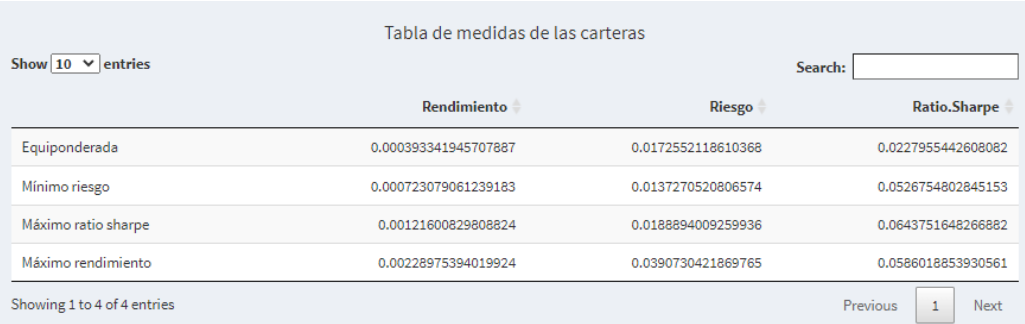

<span id="page-69-0"></span>Figura 5.24: Tabla de medidas de las carteras.

### 5.5 Evaluación de carteras

En este panel se pretende evaluar el comportamiento de las carteras sobre los datos históricos en términos de rentabilidad.

Para hacer esta evaluación, se toman los datos históricos de cada empresa de las carteras en el intervalo temporal especificado en **Optimización** y se dividen en dos conjuntos: conjunto de entrenamiento y conjunto de prueba.

Las carteras de inversión construidas toman como entrada los datos históricos del conjunto de entrenamiento. De esta forma, para la evaluación de carteras se toman los datos históricos de las empresas comprendidos en el conjunto de prueba y se les aplican las carteras de inversi´on obtenidas en el panel anterior. Esto permite comparar el comportamiento de las diferentes estrategias de inversión en el pasado.

En primer lugar, se muestra un gráfico de la rentabilidad generada con cada una de las carteras. Se puede ver que la cartera equiponderada es la que mayor rentabilidad genera, alcanzando ganancias superiores a un 10 %. Seguida de  $\acute{e}$ sta se sitúa la cartera de mínimo riesgo, que se parece ligeramente a la equiponderada aunque obtiene peores resultados. En un punto intermedio se encuentra la cartera de máximo ratio de Sharpe, que no llega a generar ningún tipo de ganancia en el periodo de prueba ya que oscila continuamente en torno a rentabilidades negativas. Por último, la cartera de máximo rendimiento es la que tiene los peores resultados, alcanzando una rentabilidad negativa del 26 % (-0.2625). Ver Figura [5.25.](#page-70-0)

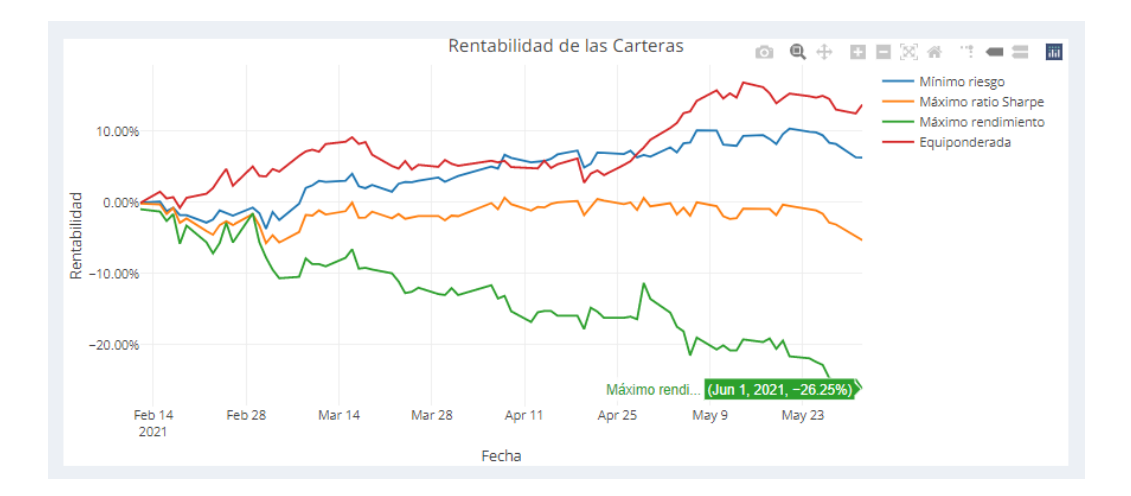

<span id="page-70-0"></span>Figura 5.25: Rentabilidades de las carteras.

Además, se calculan también las rentabilidades generadas por el índice bursátil y se comparan con las generadas por cada cartera.

En la Figura [5.26](#page-70-1) se puede ver que la cartera equiponderada genera rentabilidades muy similares a las del índice llegando a superarlo en algunos tramos.

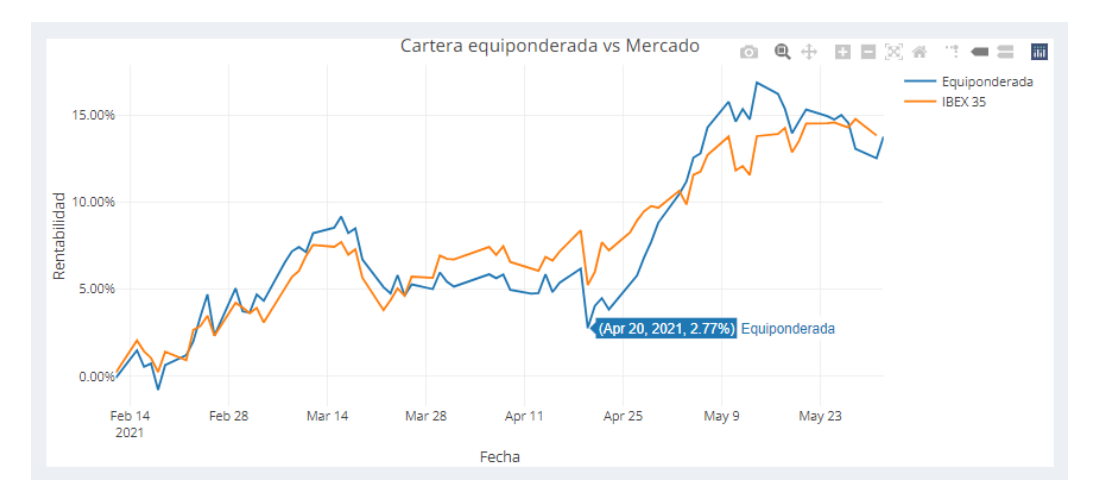

<span id="page-70-1"></span>Figura 5.26: Cartera equiponderada vs Mercado.

La cartera de mínimo riesgo tiene un comportamiento bastante similar al del mercado, aunque generó rentabilidades mas pequeñas. En abril de 2020, se aproximan bastante las rentabilidades generadas, alcanzando casi un 5 % de beneficio con la cartera de mínimo riesgo. Ver Figura [5.27.](#page-71-0)

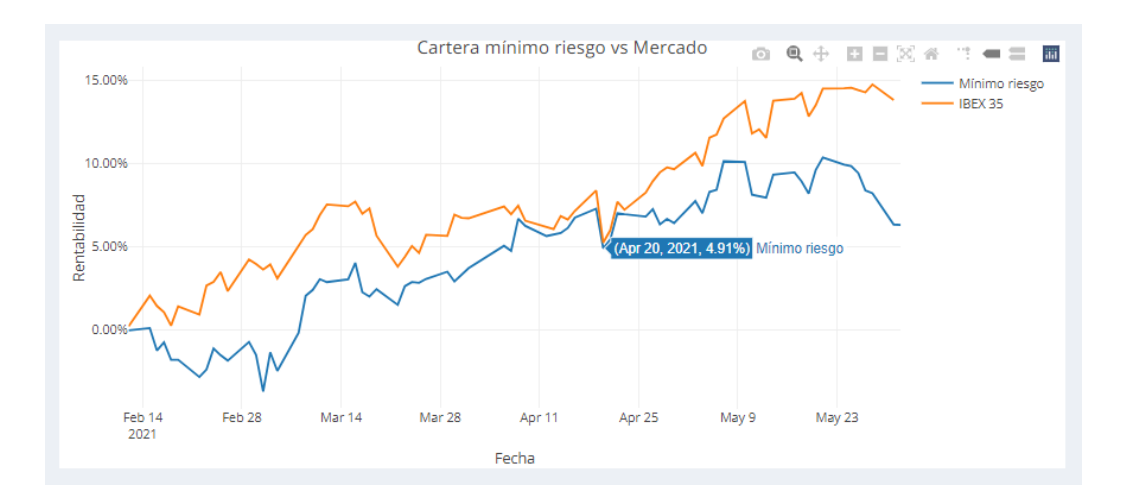

<span id="page-71-0"></span>Figura 5.27: Cartera de mínimo riesgo vs Mercado.

Por el contrario, la cartera de m´aximo ratio de Sharpe tiene un comportamiento m´as dispar al del mercado. El IBEX 35 presenta una tendencia general alcista, sin embargo, la cartera se mantiene más lineal y termina el periodo de prueba con un descenso. Cabe destacar también que no llega a generar beneficios en ese periodo. Ver Figura [5.28.](#page-71-1)

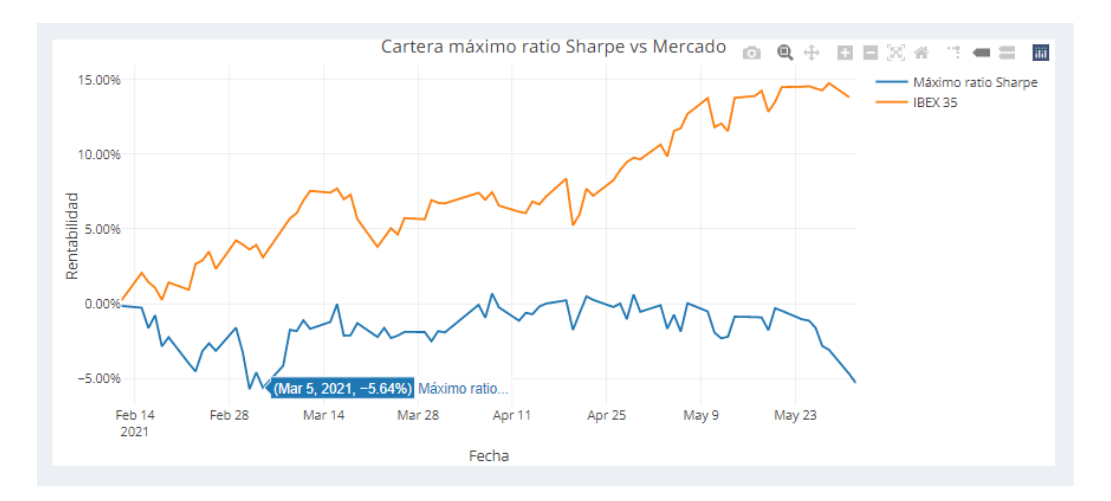

<span id="page-71-1"></span>Figura 5.28: Cartera de máximo ratio Sharpe vs Mercado.

La cartera de máximo rendimiento presenta una tendencia bajista. Llega a alcanzar una pérdida mínima de  $1.53\%$ . Ver Figura [5.29.](#page-72-0) Puede deberse a que esta cartera implica asumir un riesgo mayor que en cualquiera de las otras ya que invierte un porcentaje muy alto del capital en un único activo.
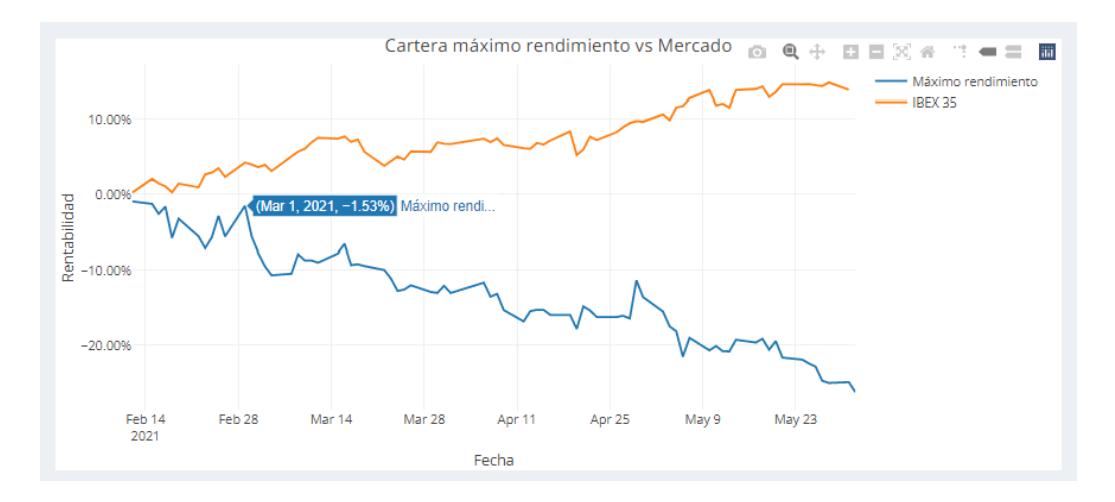

<span id="page-72-0"></span>Figura 5.29: Cartera de máximo rendimiento vs Mercado.

Es oportuno comentar que el mejor comportamiento del índice o de la cartera equiponderada frente a las tres carteras eficientes se debe a factores como:

- El periodo de 3 años elegido incluye la llegada del confinamiento y la recuperación dispar de las empresas de la Bolsa.
- Las carteras eficientes tienen en cuenta s´olo las siete empresas seleccionadas.

En el Capítulo 7 se propone como futuro trabajo dar más importancia a los datos más recientes. Esto construiría nuevas carteras eficientes y previsiblemente de mejor comportamiento que el índice o la cartera equiponderada.

#### 5.6 Riesgos

En esta ventana se puede estudiar la relación de cada una de las carteras notables con el ´ındice analizando el valor del rendimiento de cada una de ellas al aumentar el IBEX 35 en una unidad. Para ello se calculan regresiones lineales de los rendimientos de las carteras con los rendimientos del índice. El coeficiente  $\beta$  estimado en cada regresión es el que mide la relación entre las carteras y el índice.

En la Figura [5.30](#page-73-0) se puede ver gráficamente la regresión lineal de los rendimientos de la cartera equiponderada con los rendimientos del mercado. Se puede ver que la pendiente de la recta es positiva, por lo que se espera que ambos rendimientos se muevan en el mismo sentido.

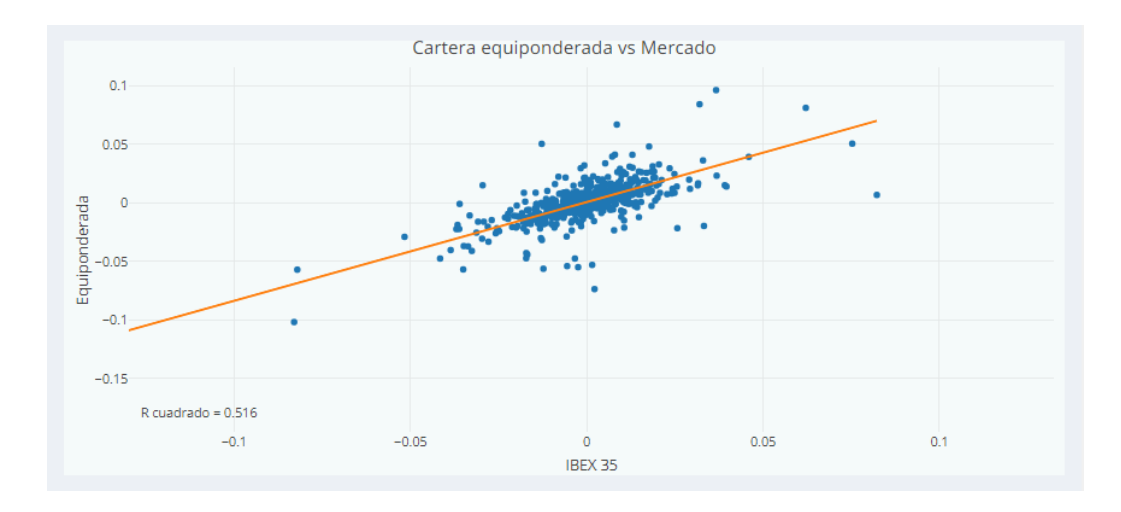

<span id="page-73-0"></span>Figura 5.30: Regresión lineal cartera equiponderada con el mercado.

En la Figura [5.31](#page-73-1) se puede ver gráficamente la regresión lineal de los rendimientos de la cartera de m´ınimo riesgo con los rendimientos del mercado. De nuevo, se aprecia una asociación positiva entre los rendimientos de la cartera y del índice.

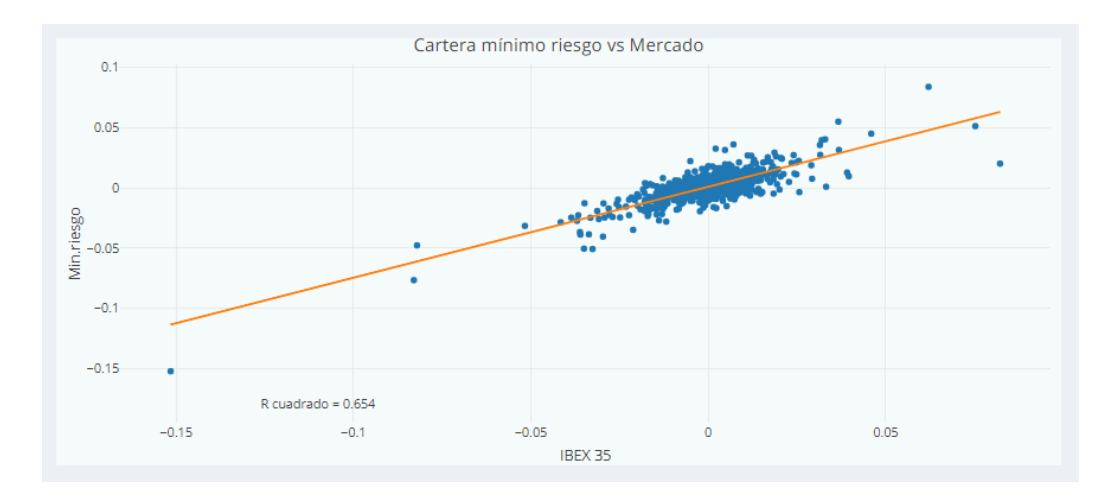

<span id="page-73-1"></span>Figura 5.31: Regresión lineal cartera de mínimo riesgo con el mercado.

La regresión de los rendimientos de la cartera de máximo ratio de Sharpe con los rendimientos del IBEX 35 se muestra en la Figura [5.32.](#page-74-0) También en este caso se puede ver una relación positiva entre los rendimientos, aunque más pequeña ya que la recta tiene menor pendiente.

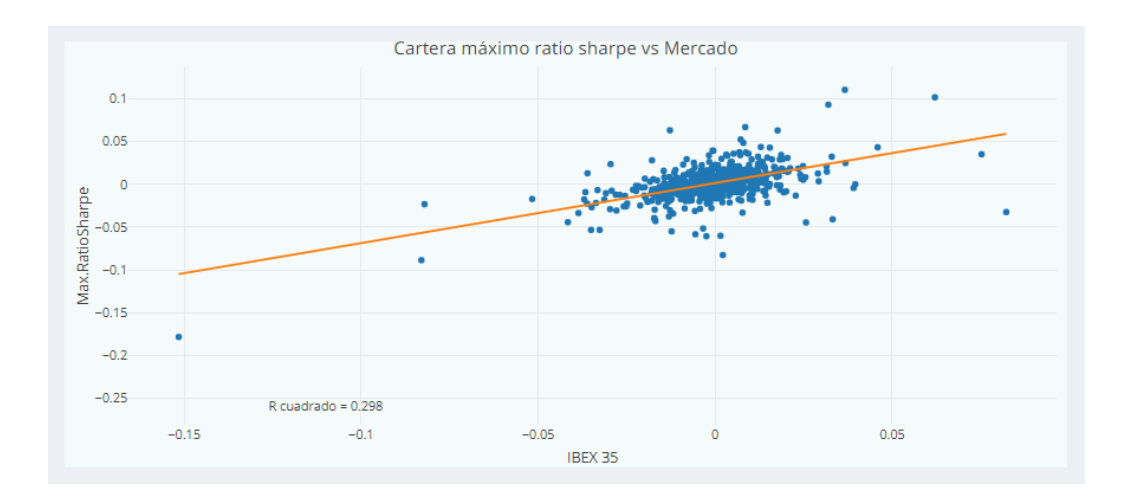

<span id="page-74-0"></span>Figura 5.32: Regresión lineal cartera de máximo ratio de Sharpe con el mercado.

En la Figura [5.33](#page-74-1) se ve la regresión de los rendimientos de la cartera de máximo rendimiento con los rendimientos del índice. Se sigue observando una relación positiva.

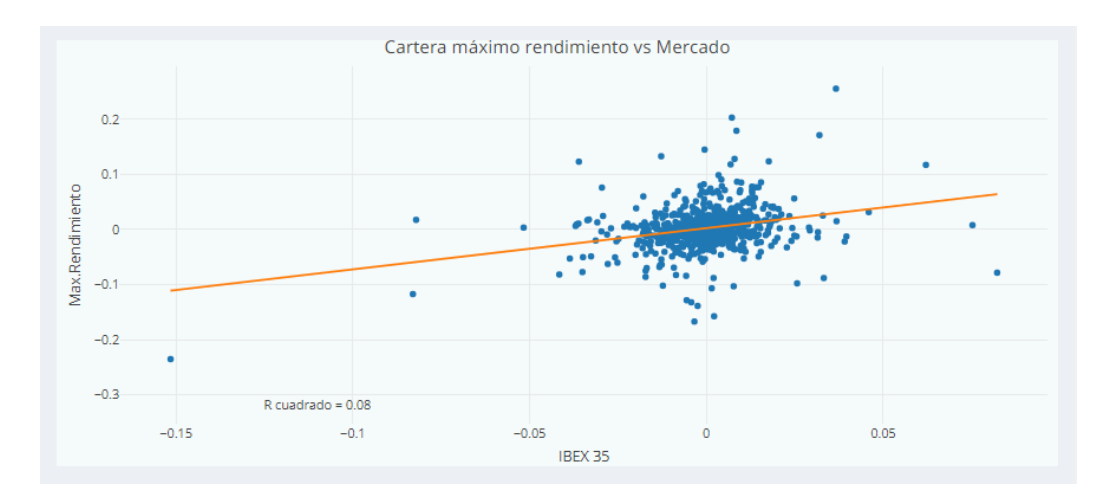

<span id="page-74-1"></span>Figura 5.33: Regresión lineal cartera de máximo rendimiento con el mercado.

En la tabla de la Figura [5.34](#page-75-0) se muestran numéricamente los coeficientes estimados de las regresiones. Nos interesa especialmente el coeficiente  $\beta$  del IBEX 35 que mide la relación entre los rendimientos de las carteras y los del índice. Tal y como se observaba en los gráficos, todos los coeficientes tienen un valor mayor que cero reflejando una asociación positiva de los rendimientos.

| Coeficientes estimados      |                      |                       |  |  |
|-----------------------------|----------------------|-----------------------|--|--|
| entries<br>Show $10$        | Search:              |                       |  |  |
|                             | Intercept            | <b>IBEX35</b>         |  |  |
| Equiponderada               | 0.000609587478807808 | 0.842375786039923     |  |  |
| Mínimo riesgo               | 0.000925715606191238 | 0.754818543226039     |  |  |
| Máximo ratio sharpe         | 0.00138176846162803  | 0.7001661201627       |  |  |
| Máximo rendimiento          | 0.00242800091905651  | 0.749377725233793     |  |  |
| Showing 1 to 4 of 4 entries |                      | 1<br>Previous<br>Next |  |  |

<span id="page-75-0"></span>Figura 5.34: Tabla de coeficientes estimados de las regresiones.

El riesgo de las carteras puede descomponerse en riesgo específico, debido a la propia cartera, y riesgo sistem´atico, debido a las fluctuaciones del precio del índice de mercado. En la tabla de la Figura [5.35](#page-75-1) se muestra esta descomposición de los riesgos de las carteras. Se puede ver que la cartera de máximo rendimiento tiene un riesgo muy alto, y la mayor parte de ese riesgo es debido al riesgo de la propia cartera, el riesgo específico. Las tres carteras restantes tienen un riesgo más similar entre sí, en torno a un 0.015. Algo común entre todas ellas es que la mayor parte del riesgo de la cartera se debe al riesgo específico de ellas mismas.

| Riesgo de las carteras      |                          |                    |                     |  |
|-----------------------------|--------------------------|--------------------|---------------------|--|
| Show 10<br>entries          | Search:                  |                    |                     |  |
|                             | <b>Riesgo Específico</b> | Riesgo Sistemático | <b>Riesgo Total</b> |  |
| Equiponderada               | 0.00486568501657875      | 0.0124061931779799 | 0.0172718781945587  |  |
| Mínimo riesgo               | 0.0026277705216014       | 0.0111166830965151 | 0.0137444536181165  |  |
| Máximo ratio sharpe         | 0.00858596426909371      | 0.0103117828021276 | 0.0188977470712213  |  |
| Máximo rendimiento          | 0.0280434752393666       | 0.0110365527791714 | 0.039080028018538   |  |
| Showing 1 to 4 of 4 entries |                          |                    | Previous<br>Next    |  |

<span id="page-75-1"></span>Figura 5.35: Tabla de riesgos sistemáticos y específicos de las carteras.

### 5.7 Ayuda

El panel de ayuda ha sido diseñado con la intención de que sirva de guía para los usuarios de la aplicación. A continuación se muestra por partes el contenido de este panel.

En primer lugar, se describe el panel de Ayuda y se presenta la pestaña de Introducción. Ver Figura [5.36.](#page-76-0)

En esta ventana puede encontrar información más detallada sobre el funcionamiento de la aplicación panel por panel.

· Introducción. En esta pestaña se describe brevemente el IBEX 35 y un listado de las empresas que lo componen junto con el símbolo (ticker) con el que cotizan en Bolsa y que identifica a cada empresa en esta aplicación.

<span id="page-76-0"></span>Figura 5.36: Ayuda sobre el panel de introducción.

A continuación, se describen los paneles de **Análisis empresas** y **Análisis** sectores. Ver Figura [5.37.](#page-76-1)

- · Análisis empresas. En esta pestaña se puede hacer un análisis de los datos históricos de las empresas y del IBEX 35. El primer paso es seleccionar las fechas de inicio y fin del intervalo temporal que se quiera analizar. Después se selecciona la/s empresa/s en las que se tenga interés y la periodicidad (diaria, semanal, mensual, anual) deseada. A partir de aquí, se pueden consultar los gráficos de series de precios, rendimientos, drawdowns (disminuciones máximas del precio) y boxplot de los rendimientos. Por otra parte, si se seleccionan múltiples activos, se muestra la matriz de correlaciones y, por el contrario, si se selecciona un único activo se muestra la tabla de datos utilizada para la construcción del primer gráfico de velas (precio apertura, cierre, mínimo y máximo).
- · Análisis sectores. En esta segunda pestaña de análisis, se permite analizar las empresas por sectores. Se hace un estudio similar al de la pestaña anterior con el fin de buscar similitudes en los comportamientos de empresas pertenencientes al mismo sector y conocer la clasificación sectorial de las empresas del IBEX 35.

<span id="page-76-1"></span>Figura 5.37: Ayuda sobre los paneles de análisis.

Después del análisis, se procede a explicar el panel de **Optimización** que permite la construcción de carteras. Ver Figura [5.38.](#page-77-0)

· Optimización. En esta ventana se permite construir carteras de inversión con las empresas del IBEX 35. En primer lugar, seleccionamos el periodo temporal para la descarga de datos de las empresas. Las carteras se construyen con el 90% de los datos comprendidos en ese intervalo (conjunto de entrenamiento) y el 10% restante (conjunto de prueba) se reservan para la evaluación de carteras. Después, se tiene la opción de construir las carteras con todas las empresas ó seleccionar las empresas en las que se quiere invertir. Por último, se da la opción de elegir las cotas inferior y superior del porcentaje de inversión en cada empresa. Si se selecciona una cota inferior que provoque que el problema no sea factible, se establecerá la cota inferior en el valor máximo permitido para evitar este error. En los resultados, se encuentra el gráfico de la frontera eficiente en el espacio rendimiento/riesgo junto con las tres carteras características y las empresas que conforman la cartera construida. A continuación, se puede ver el gráfico de reparto de inversión de las carteras de la frontera, y el reparto de cada una de las carteras (equiponderada, mínimo riesgo, máximo ratio de Sharpe y máximo rendimiento). Por último, se muestra un gráfico de comparación entre los repartos de inversión de las tres carteras y una tabla de medidas de rendimiento, riesgo y ratio de Sharpe de cada cartera.

<span id="page-77-0"></span>Figura 5.38: Ayuda sobre el panel de optimización.

Tras la optimización, se describe el panel de Evaluación carteras. Ver Figura [5.39.](#page-77-1)

· Evaluación carteras. En esta ventana se puede comparar la rentabilidad generada por cada una de las carteras de forma gráfica y la rentabilidad de cada cartera con la rentabilidad del índice. Para esto se utiliza el subconjunto de datos reservado en la Optimización. De esta forma, se calculan las carteras de inversión con los datos de entrenamiento y posteriormente se calcula la rentabilidad generada por cada cartera o estrategia de inversión en los datos de prueba Este proceso se conoce con el nombre de Backtesting.

<span id="page-77-1"></span>Figura 5.39: Ayuda sobre el panel de evaluación de carteras.

Después de la evaluación de carteras, se explica el panel de Riesgos. Ver Figura [5.40.](#page-77-2)

. Riesgos, En este panel se calculan regresiones lineales entre cada una de las carteras con el índice de mercado, IBEX 35. Esto permite estudiar la variación producida en los rendimientos de las carteras al aumentar en una unidad el valor del IBEX 35. En los resultados se representa gráficamente las rectas de ajuste obtenidas de las regresiones con el índice y cada una de las carteras. La regresión recoge la relación lineal entre los rendimientos de la cartera y los rendimientos del mercado (IBEX 35). Después, se muestra una tabla con los coeficientes estimados en las distintas regresiones. Por último, se tiene una tabla con los riesgos de cada cartera. El riesgo global de cada cartera se descompone en riesgo específico (debido a la propia cartera) y riesgo sistemático (debido al mercado). Los resultados de los coeficientes estimados de las regresiones permiten calcular el riesgo específico de cada cartera, y por consiguiente, el riesgo sistemático.

<span id="page-77-2"></span>Figura 5.40: Ayuda sobre el panel de riesgos.

Por último, se describe el contenido del panel de **Autoría**. Ver Figura [5.41.](#page-78-0)

· Autoría. Esta pestaña es a nivel informativo, se encuentran los datos de la autora y del desarrollo de la aplicación.

<span id="page-78-0"></span>Figura 5.41: Ayuda sobre el panel de autoría.

#### 5.8 Autoría

Esta pestaña se ha incluido en la aplicación a nivel informativo. En ella se encuentran los datos de la autora y del desarrollo de la aplicación. Ver Figura [5.42.](#page-78-1)

<span id="page-78-1"></span>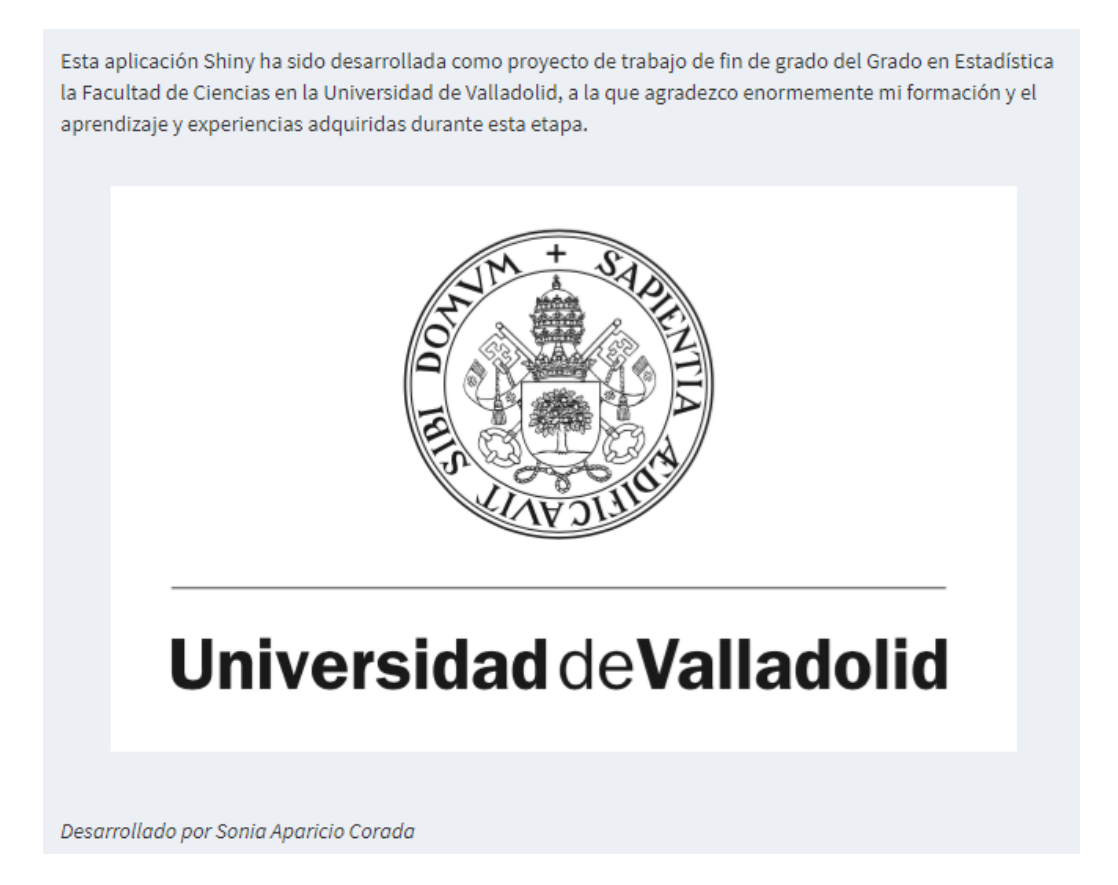

Figura 5.42: Panel de autoría.

# Capítulo 6 Conclusiones

La aplicación Shiny desarrollada para este Trabajo de Fin de Grado está enfocada al análisis de datos financieros. Se permite analizar las series temporales de los activos y/o sectores que se elijan en el periodo de tiempo que se quiera (Análisis Técnico). También se ofrece la posibilidad de optimizar carteras de inversión atendiendo a ciertas preferencias de los usuarios y posteriormente estudiar el comportamiento que hubiese tenido cada cartera en los días posteriores.

Este enfoque hace que el objetivo principal de la aplicación sea permitir hacer este tipo de análisis de forma más automática sin necesidad de que los usuarios tengan ningún tipo de conocimiento de las herramientas utilizadas para su implementación. Además, permite flexibilidad en la elección del periodo de tiempo, de las empresas y de las cotas de inversión. Por supuesto, hay que dejar de claro que el fin de la aplicación no es responder a la pregunta: "; dónde invertir mi capital?" de ningún usuario.

Para presentar la aplicación, se ha realizado un ejemplo de uso. Para ello, se ha escogido un intervalo temporal de 3 años que abarca desde el 1 de Junio de 2018 hasta el 1 de Junio de 2021. Este periodo de tiempo tiene ciertas peculiaridades debido al impacto de la pandemia por COVID-19. Este hecho se ha podido observar en el análisis. Se ha visto que a partir de la llegada de la pandemia las empresan pierden gran parte de su valor, observándose fuertes ca´ıdas en sus series de precios. Adem´as, las series de precios y/o rendimientos de los activos presentan una fuerte volatilidad. Esto afecta directamente a los resultados de nuestras carteras aumentando el riesgo de la inversión.

Los rendimientos de las carteras construidas con los datos de entrenamiento son todos positivos aunque de valores pequeños. Esto indica que las carteras pueden generar ganancias aunque no sean muy significativas. Sin embargo,

las rentabilidades generadas por las carteras durante el periodo de prueba son negativas, excepto en la cartera de mínimo riesgo que sí que logra generar ganancias.

Estos resultados tienen fuerte relación con el intervalo temporal que se escoja. En este caso y como hemos explicado anteriormente, el periodo de tiempo está marcado por una fuerte variabilidad del mercado provocada por la crisis de la COVID-19. Es posible que si se mantuviesen las carteras de inversión en un plazo más largo se obtendrían resultados más satisfactorios. Lo mismo podría ocurrir si se hubiese elegido un periodo de tiempo más regular en cuanto a la volatilidad de los activos y del mercado.

# Capítulo 7 Futuro trabajo

Por último, en este capítulo se proponen distintas líneas de trabajo para futuras investigaciones o TFGs relacionadas con este.

En la optimización de carteras realizada en éste trabajo se utiliza únicamente el lenguaje de programación R, en concreto, la librería de *Portfolio Analytics* [\[18\]](#page-89-0). Se consideró la posibilidad de implementar restricciones de cardinalidad que permitiesen al usuario establecer un límite de empresas para sus carteras. Para añadir este tipo de restricciones a la optimización, la librería obliga a utilizar solvers o solucionadores aleatorios. Esto hace que el tiempo de cómputo de la optimización de carteras aumente considerablemente.

El objetivo del trabajo se basa en la construcción de una aplicación shiny de análisis y optimización de carteras que pueda ser utilizada por los usuarios. Por lo tanto, implementar esta restricción en las carteras supone al usuario tener que esperar demasiado tiempo hasta que se muestran los resultados. Por lo tanto, esto no es viable en la forma en la que se ha enfocado el trabajo.Por ello, se propone como futura línea de trabajo la combinación de  $R$  con algún software de investigación operativa, como AMPL ó Xpress, que permitan implementar este tipo de restricciones de manera más inmediata.

Otra modificación del modelo de Markowitz que se tuvo en cuenta para el presente trabajo fue la corrección de estimadores. La idea es cambiar la estimación de los rendimientos. Se propone aplicar una media ponderada dando más peso a las observaciones más recientes y menos peso a las más antiguas, bas´andonos en la idea de que cualquier hecho pasado tiene menos que ver con el futuro que hechos recientes. Esto último es díficil de hacer utilizando  $R$ , ya que se necesitaría modificar las librerías ya implementadas. Por lo tanto, se tiene aqu´ı otra v´ıa de trabajo interesante para futuros trabajos de fin de grado.

Otro punto a tener en cuenta podría ser el tipo de mercado. En este trabajo se han utilizado los datos del índice bursátil IBEX 35 pero existen multitud de mercados como pueden ser el mercado de divisas [\[20\]](#page-89-1), materias primas [\[21\]](#page-89-2) o criptomonedas [\[22\]](#page-89-3). Esto puede servir como idea para futuras aplicaciones del problema de selección de carteras ya que se puede aplicar a cualquier tipo de mercado.

Como se ha explicado anteriormente, la aplicación no pretende dar al usuario una estrategia de inversión que pueda aplicar en un futuro inmediato. De aquí nace otra línea de trabajo. Un enfoque más comercial o de producto podría pasar por desarrollar una aplicación que sirva de asesor de inversión para sus usuarios. Una herramienta que ayude al usuario a diversificar su capital de forma eficiente de cara inversiones futuras. Existen ya algunas herramientas de este tipo en el mercado pero, en mi opinión, podría ser interesante intentar construir algo similar con los conocimientos recibidos desde nuestra formación del Grado en Estadística.

## ´ Indice de figuras

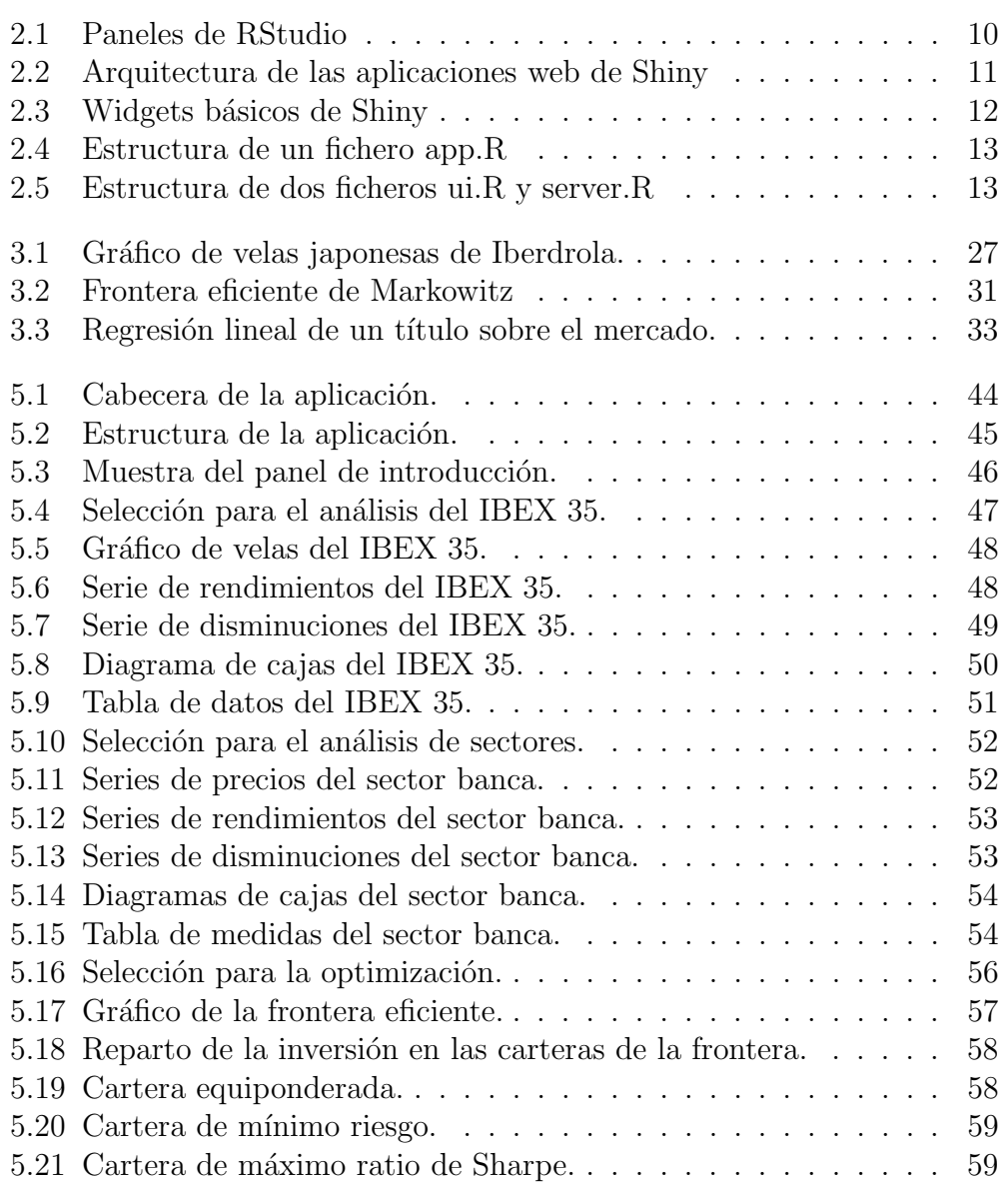

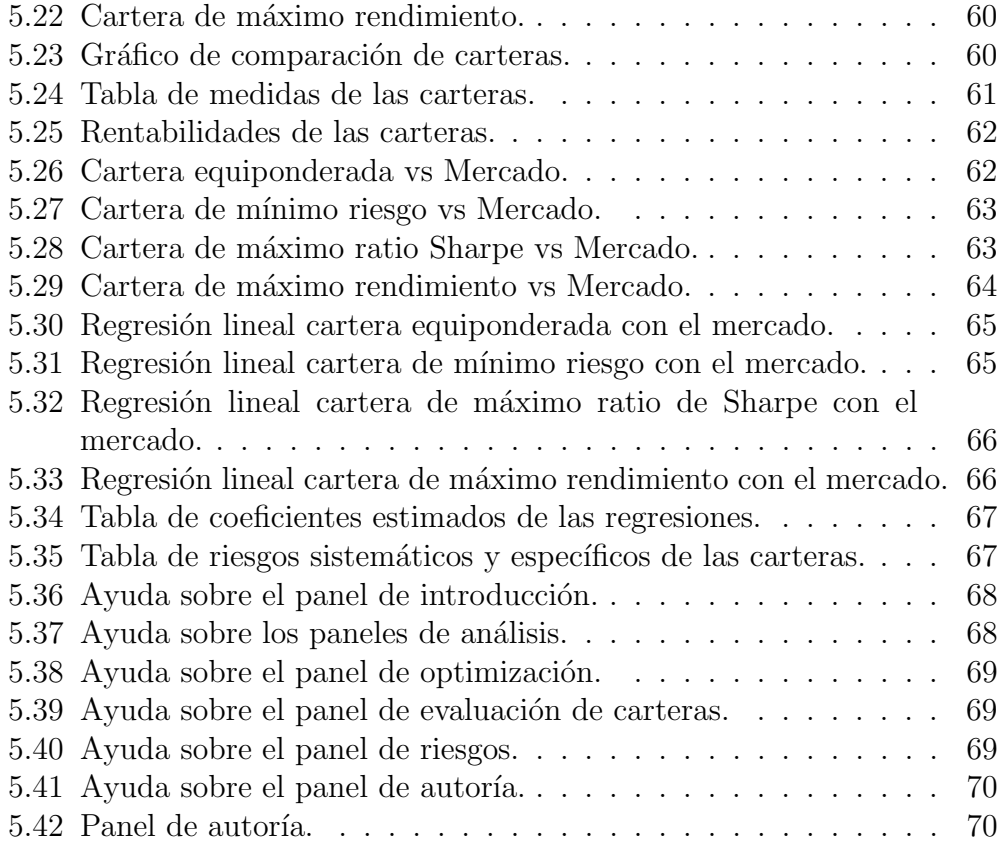

## ´ Indice de tablas

4.1 Muestra de cotizaciones de la empresa Telefónica (TEF). . . . 37

### **Bibliografía**

- [1] Markowitz H. Portfolio Selection. The Journal of Finance, 7(1):77–91, 1952.
- [2] Sharpe William F. Capital Asset Prices: A Theory of Market Equilibrium Under Conditions of Risk. The Journal of Finance, 19(3):425–442, 1964.
- [3] Lintner J. The Valuation of Risk Assets and the Selection of Risky Investments in Stock Portfolios and Capital Budgets. The Review of Economics and Statistics, 47(1):13–37, 1965.
- [4] Markowitz H. The Early History of Portfolio Theory: 1600-1960. Financial Analysts Journals, 55(4):5–16, 1999.
- [5] Martín Sánchez I. *Optimización de Carteras de Inversión*. Trabajo de Fin de Grado, Universidad de Valladolid, 2013.
- $[6]$  López Casado P. *Estrategias eficientes de inversión y gestión del ries*go en mercados burs´atiles. Trabajo de Fin de Grado, Universidad de Valladolid, 2015.
- $[7]$  Hernández Rodríguez C. Optimización de carteras de inversión en la industria tecnológica. Trabajo de Fin de Grado, Universidad de Valladolid, 2020.
- [8] Vanderbei Robert J. Linear Programming Foundations and Extensions. Kluwer A.P., Boston, USA., 1997.
- [9] Mendiz´abal A., Miera L., and Zubia M. El modelo de markowitz en la gestión de carteras. Cuadernos de Gestión,  $2(1):33-48$ , 2002.
- $[10]$  Universidad Internacional de la Rioja. Lenguaje r, ¿qué es y por qué es tan usado en big data? [https://www.unir.net/ingenieria/revista/](https://www.unir.net/ingenieria/revista/lenguaje-r-big-data/) [lenguaje-r-big-data/](https://www.unir.net/ingenieria/revista/lenguaje-r-big-data/), 2020.
- [11] R Project. <https://www.r-project.org/about.html>.
- [12] The Comprehensive R Archive Network. [https://cran.r-project.](https://cran.r-project.org/) [org/](https://cran.r-project.org/).
- [13] Mendoza Juan B. R para principiantes.
- [14] Alabern R. *Introducción a Shiny*.
- [15] Ryan J.A. and Ulrich J. quantmod: Quantitative Financial Modelling Framework, 2020. R package version 0.4.18.
- [16] Yahoo Finance. <https://es.finance.yahoo.com/>.
- [17] Peterson Brian G. and Carl P. PerformanceAnalytics: Econometric Tools for Performance and Risk Analysis, 2020. R package version 2.0.4.
- <span id="page-89-0"></span>[18] Peterson Brian G. and Carl P. PortfolioAnalytics: Portfolio Analysis, Including Numerical Methods for Optimization of Portfolios, 2018. R package version 1.1.0.
- [19] Sievert C. Interactive Web-Based Data Visualization with R, plotly, and shiny. Chapman and Hall/CRC, 2020.
- <span id="page-89-1"></span>[20] Yahoo Finance. Mercado de divisas. [https://es.finance.yahoo.com/](https://es.finance.yahoo.com/divisas/) [divisas/](https://es.finance.yahoo.com/divisas/).
- <span id="page-89-2"></span>[21] Yahoo Finance. Materias primas. [https://es.finance.yahoo.com/](https://es.finance.yahoo.com/materias-primas) [materias-primas](https://es.finance.yahoo.com/materias-primas).
- <span id="page-89-3"></span>[22] Yahoo Finance. Criptomonedas. [https://es.finance.yahoo.com/](https://es.finance.yahoo.com/criptomonedas) [criptomonedas](https://es.finance.yahoo.com/criptomonedas).
- [23] Hernández B. *Bolsa y estadística bursátil*. Díaz de Santos, España, 2000.
- [24] Pfaff B. Financial Risk Modelling and Portfolio Optimization with R. Invesco Global Asset Allocation, Germany, 2 edition, 2016.